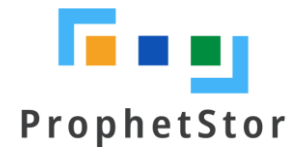

# Federator.ai Release v4.4.1 Installation Guide

# Contents

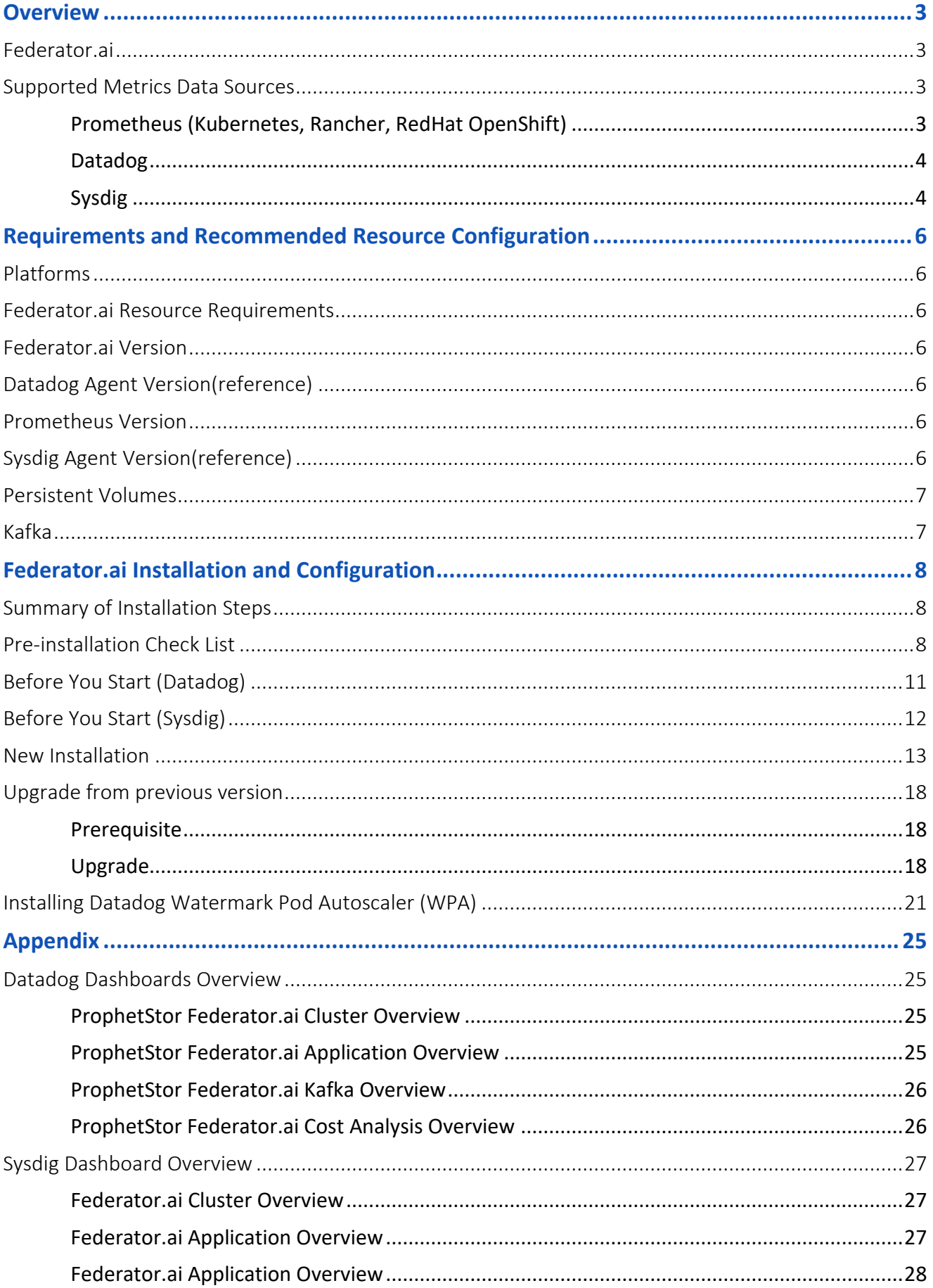

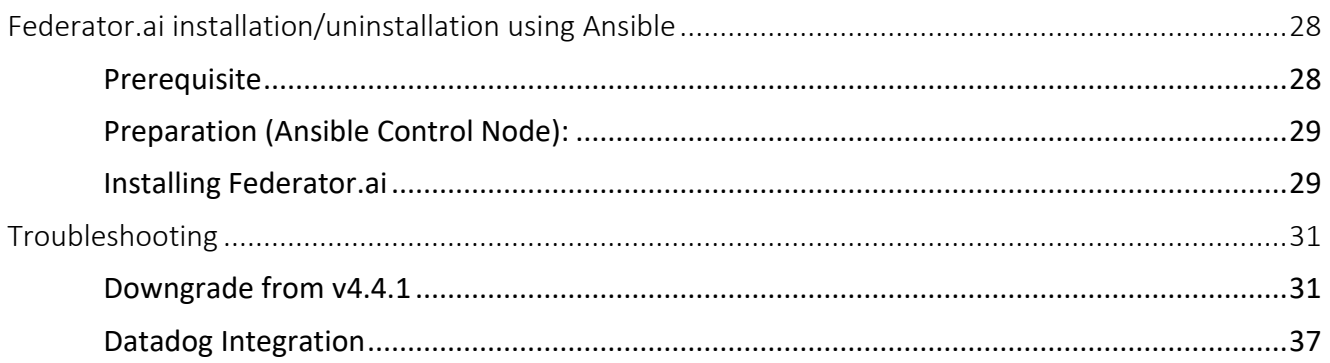

# <span id="page-3-0"></span>**Overview**

# <span id="page-3-1"></span>**Federator.ai**

ProphetStor Federator.ai is an AI-based solution that helps enterprise clients to manage, optimize, auto-scale resources for any applications on Kubernetes/OpenShift. Using advanced machine learning algorithms to predict applications workload, Federator.ai scales the right amount of resources at the right time for optimized application performance.

- AI-based workload prediction for Kafka or other applications
- Resource recommendation based on workload prediction, application, Kubernetes, and other related metrics
- Automatic scaling of application containers through Datadog Watermark Pod Autoscaler (WPA), Federator.ai HPA, Native HPA with Datadog Cluster Agent.

# <span id="page-3-2"></span>**Supported Metrics Data Sources**

There are three different types of metrics data sources supported in release 4.4.1: Prometheus, Datadog, and Sysdig.

<span id="page-3-3"></span>**Prometheus (Kubernetes, Rancher, RedHat OpenShift)**

Prometheus is a free and open-source event monitoring tool for containers or microservices. It uses the principle of scraping to collect numerical data based on time series. Metrics are collected in regular timestamps and stored locally. Federator.ai supports using Prometheus gathering Kubernetes cluster metrics, and leverage collected data for workload predictions, recommendations for resource planning, autoscaling containers/pods, and cost analysis for clusters deployed in a multicloud environment.

The following diagram shows how the metrics are collected from Prometheus by Federator.ai in a Kubernetes environment.

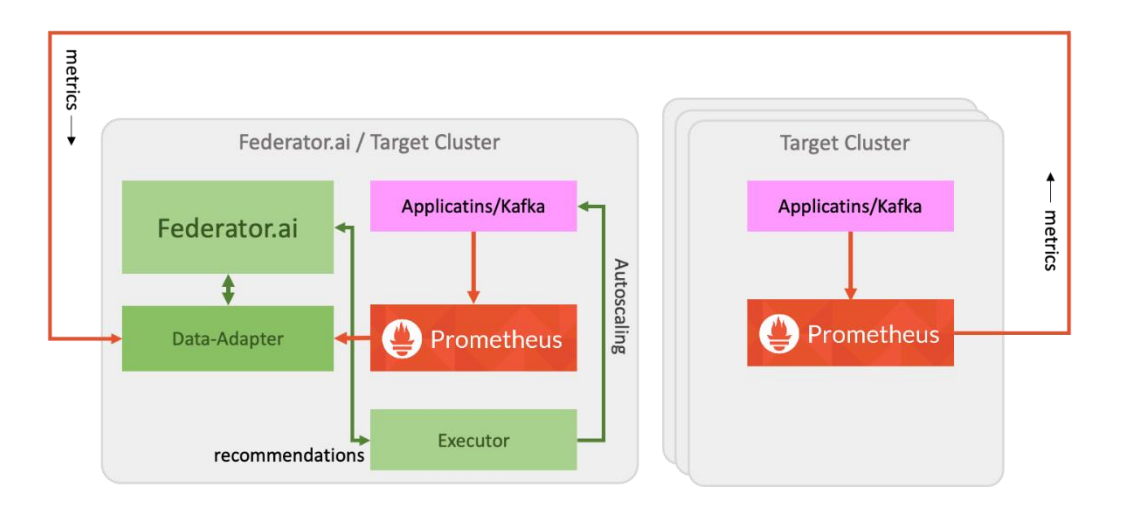

#### <span id="page-4-0"></span>**Datadog**

Fedederator.ai has integrated with Datadog and utilizes the metrics collected by Datadog Agent for workload predictions. The following diagram shows how application metrics are used by Federator.ai to predict workload and to automatically scale applications for better performance. Specifically,

- Datadog Agent sends cluster/applications metrics to Datadog Services
- Federator.ai's Data-adapter queries cluster/applications metrics from Datadog Services and forwards to Federator.ai AI engine
- Data-adapter posts the prediction/recommendation/plan created by Federator.ai to Datadog Services
- Datadog Cluster Agent gets prediction/recommendation/plan from Datadog Services
- WPA applies plans and auto-scales applications
- Datadog Dashboard displays cluster/applications metrics and prediction/recommendation/plan by Federator.ai

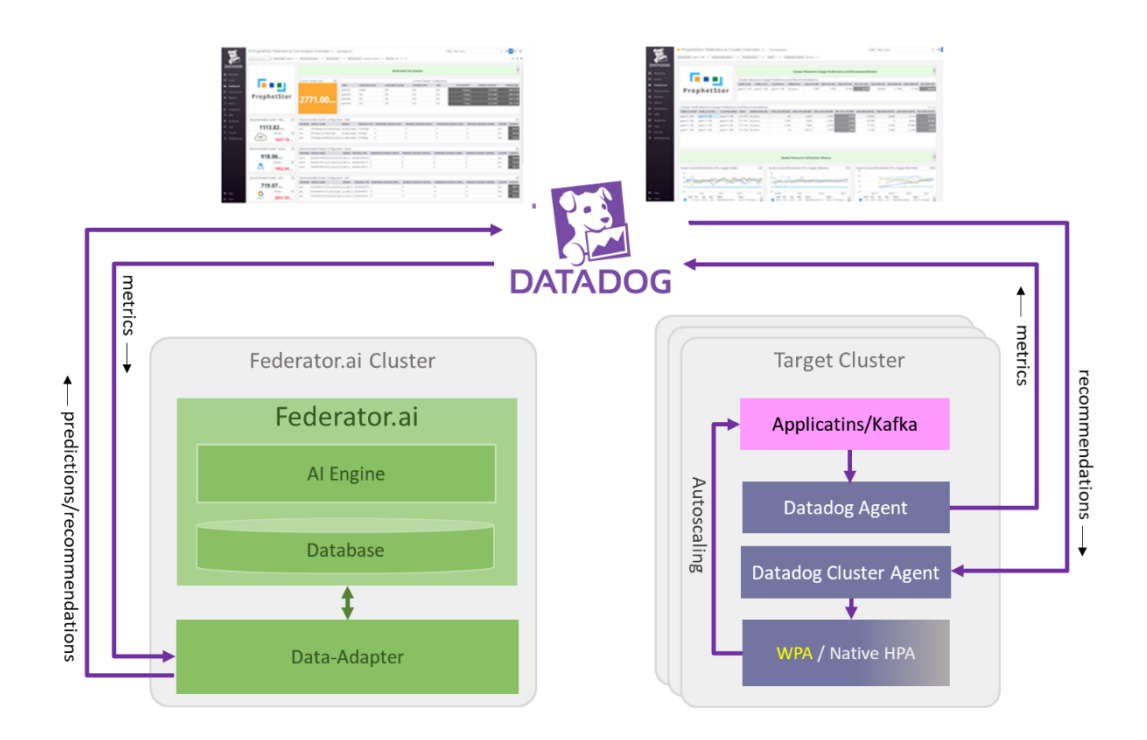

#### <span id="page-4-1"></span>**Sysdig**

Fedederator.ai has integrated with Sysdig and utilizes the metrics collected by Sysdig Agent for workload predictions. The following diagram shows how application metrics are used by Federator.ai to predict workload and to automatically scale applications for better performance.

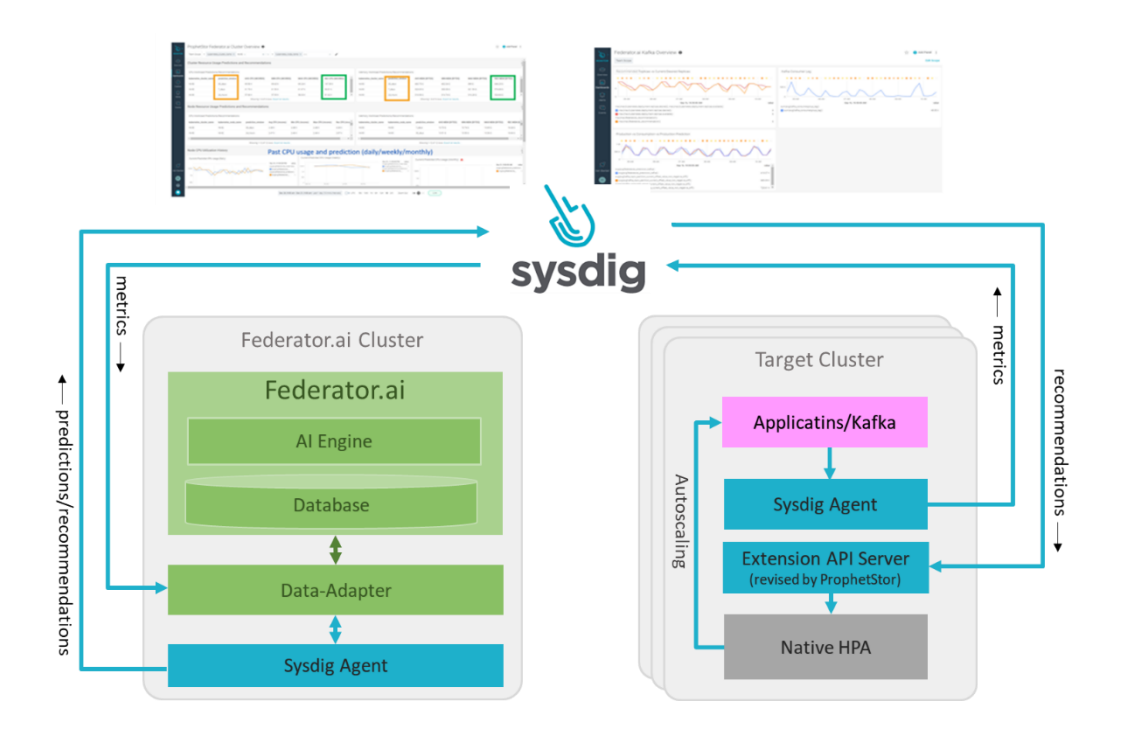

# <span id="page-6-0"></span>**Requirements and Recommended Resource Configuration**

# <span id="page-6-1"></span>**Platforms**

- OpenShift : 3.11, 4.x
- Kubernetes :  $1.11 \approx 1.19.x$
- Rancher  $v$  $2.4.8$

# <span id="page-6-2"></span>**Federator.ai Resource Requirements**

- **•** Total Resource Requirments
	- 5 CPU cores
	- 4.9 GB Memory
	- StorageClass: 166GB (require ReadWriteOnce access mode)
- Resource requirements for AI Engine
	- There must be at least one worker node with at least 2 CPU cores and 1 GB of memory available
	- The 2 CPU cores and 1 GB memory are included in the total 5 CPU cores and 4.9 GB memory requirements

# <span id="page-6-3"></span>**Federator.ai Version**

Version: Release v4.4.1-ga

# <span id="page-6-4"></span>**Datadog Agent Version(reference)**

- **Datadog Agent helm chart version: v2.4.24**
- **Datadog Agent version: v7.21.1**
- **Datadog Cluster Agent version: v1.8.0**
- **Datadog Watermark Pod Autoscaler version: v0.1.0**

# <span id="page-6-5"></span>**Prometheus Version**

- OpenShift
	- Default installed Prometheus
- Kubernetes
	- prometheus-operator-8.5.11
	- Rancher v2.4.8 kube-prometheus-stack-12.3.0
	- kube-prometheus-release-0.6
	- kube-prometheus-stack-12.5.0

# <span id="page-6-6"></span>**Sysdig Agent Version(reference)**

Sysdig agent: 10.8.0

# <span id="page-7-0"></span>**Persistent Volumes**

- The StorageClass that provides the persistent volumes must support RWO (ReadWriteOnce) access mode.
- It is recommended to use persistent volumes instead of using ephemeral storage to store the data in the production environment.

# <span id="page-7-1"></span>**Kafka**

 For Federator.ai's application-aware Kafka consumer resource/performance optimization feature, the following version of Kafka is supported :

Kafka operator version(Reference) : Strimzi/kafka:0.17.0-kafka-2.4.0

# <span id="page-8-0"></span>**Federator.ai Installation and Configuration**

# <span id="page-8-1"></span>**Summary of Installation Steps**

- Step 0: Review pre-installation checklist items, make sure the environment and required information are ready.
- Step 1: Preparation
	- For Datadog, obtain API Key, Application Key of Datadog Cloud Service account. Instructions are provided below.
	- For Prometheus, obtain Prometheus service URL ( ex : *http://<prometheus\_svc\_name>.<namesapce>:9090*)
	- For Sysdig, obtain Sysdig API URL and Token.

Step 2:

- For Datadog, install and configure Datadog Agent/Cluster Agent if they have not been installed. Please follow the Datadog documentation on how to install Datadog Agent and Cluster Agent.
- For Sysdig, install and configure Sysdig Agent. Please follow Sysdig documentation on how to install Sysdig Agent.
- Step 3: Install Federator.ai.
- Step 4: Configure Federator.ai Data Adapter for the external metrics data source via Federator.ai Initial Setup Wizard.
- Step 5: Optionally install Datadog WPA and apply WPA autoscaling CR if using Datadog WPA for autoscaling.
- Step 6: Review installation result on Datadog/Sysdig Cloud Dashboard.

# <span id="page-8-2"></span>**Pre-installation Check List**

#### Kubernetes:

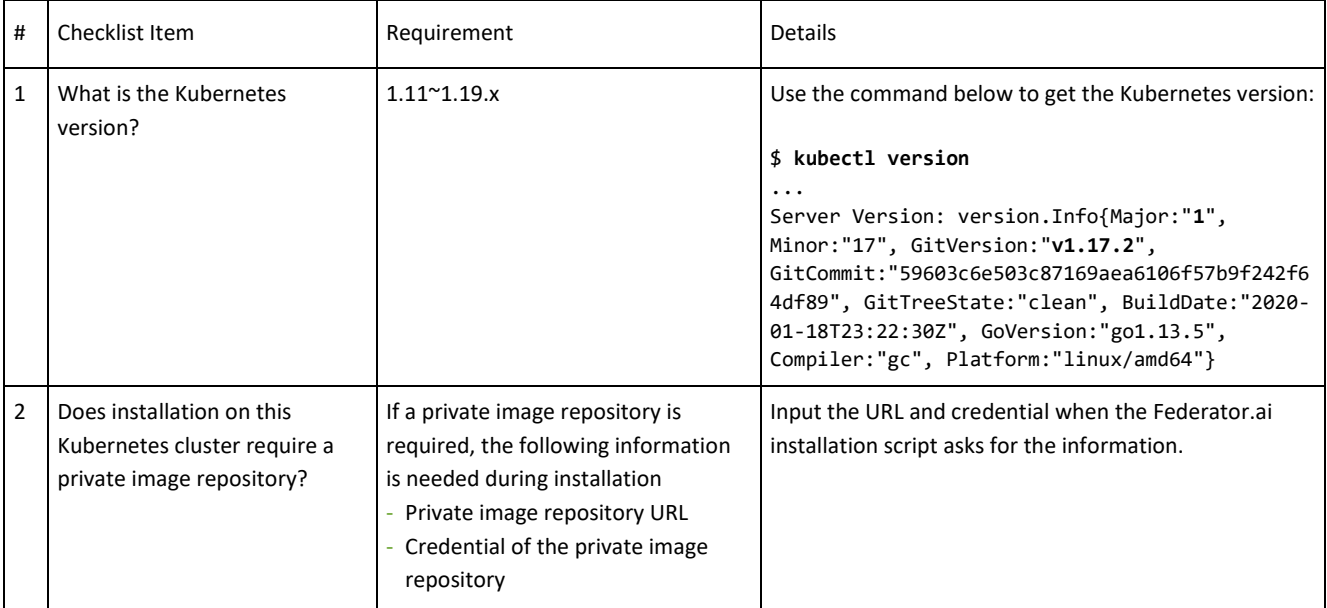

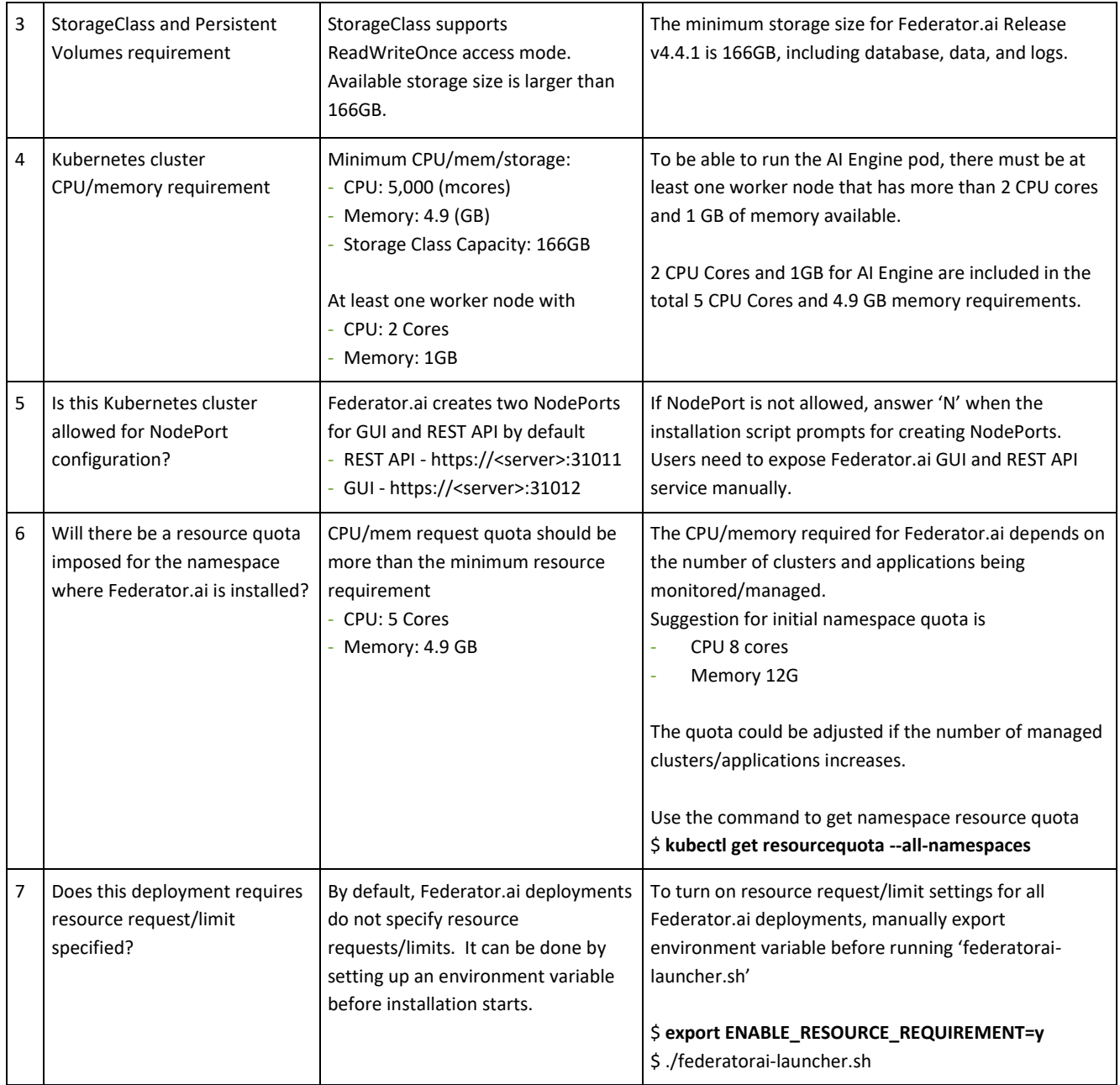

### Prometheus:

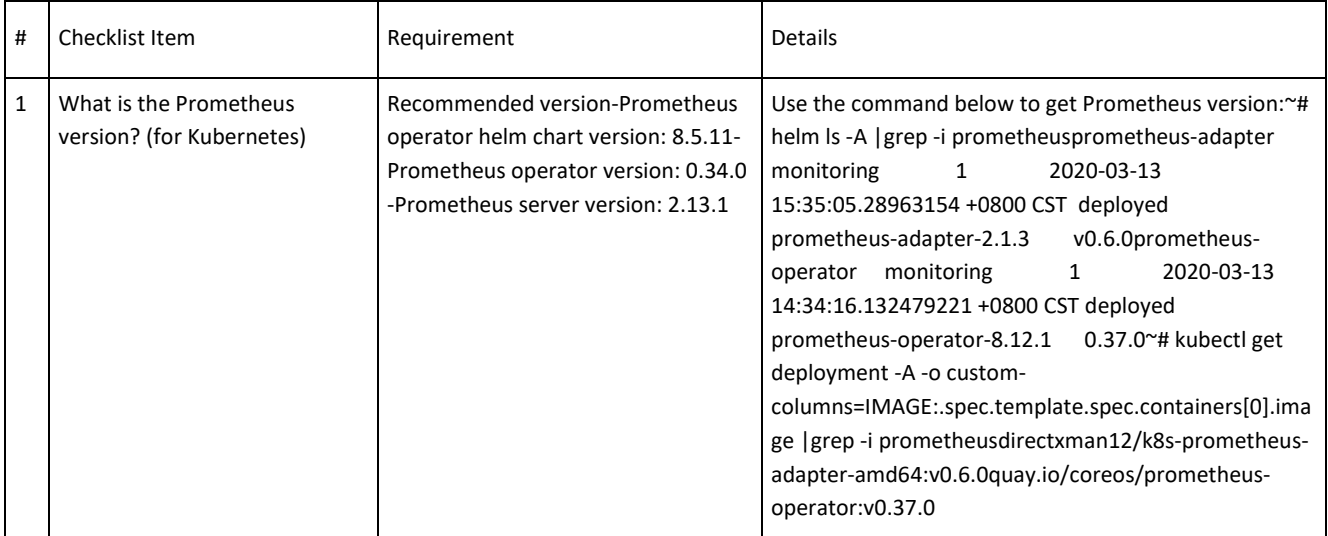

# Datadog Agent:

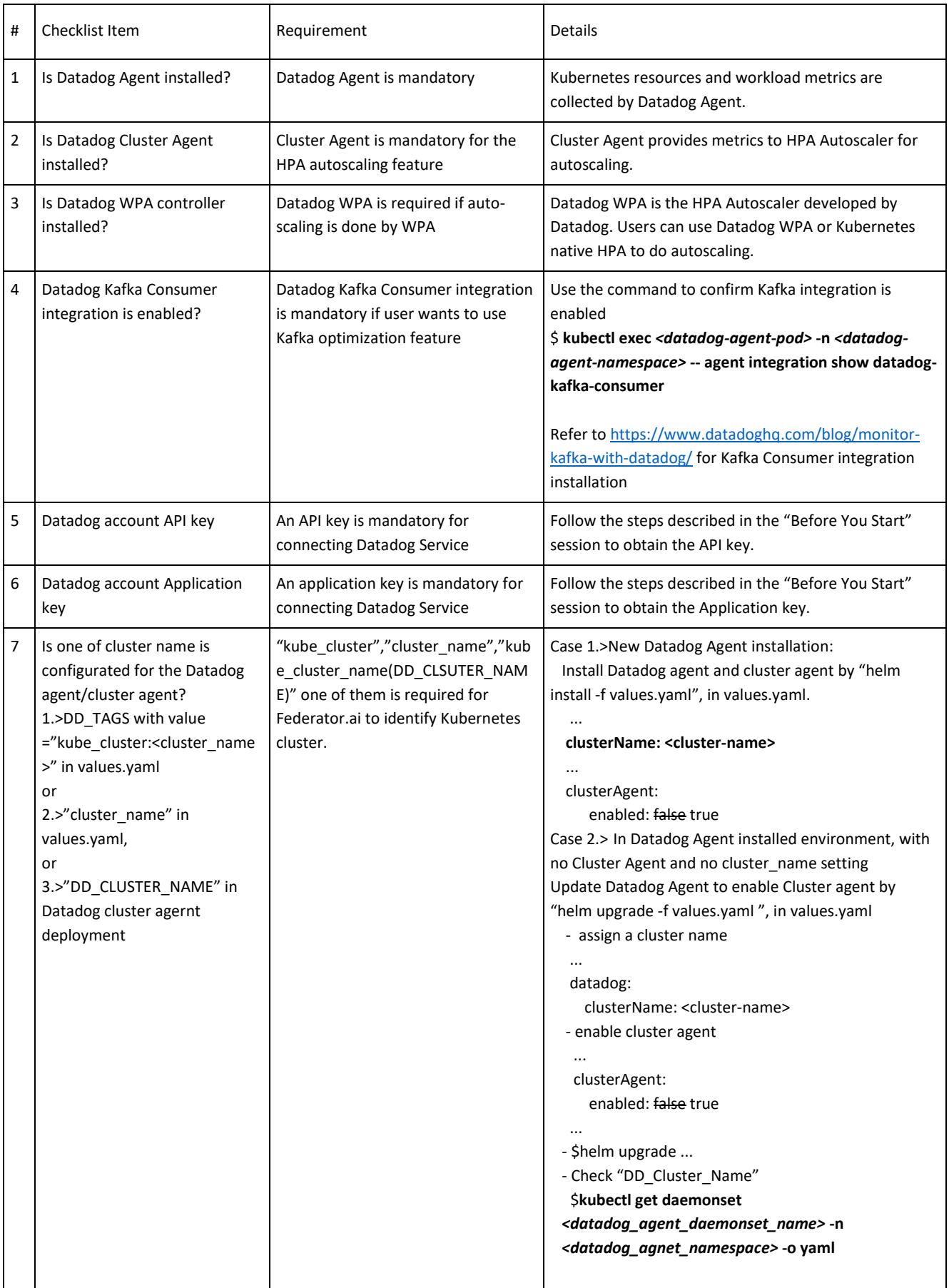

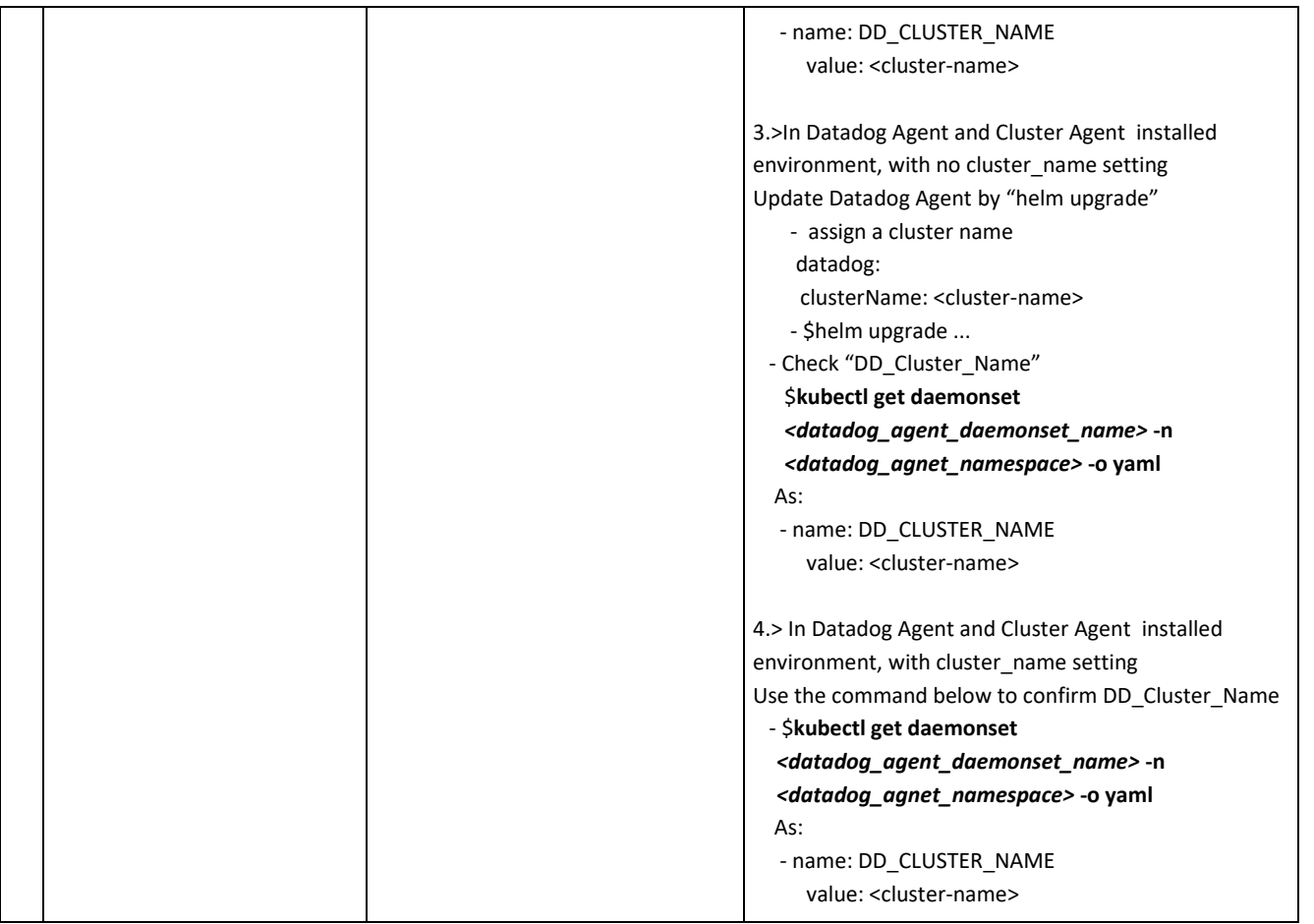

# <span id="page-11-0"></span>**Before You Start (Datadog)**

- The admin role for installing Fedeator.ai is "Cluster Admin."
- Datadog agent must be ready if Federator.ai runs in the same Kubernetes cluster that is being monitored.
- Obtain Datadog account APIKey, APPKey.
	- 1. A Datadog account is required for connecting and using Datadog Cloud Service. If you don't have an account, visit Datadog website and sign up for a free trial account. <https://www.datadoghq.com/>
	- 2. Log in Datadog Cloud Service with your account and get an API key and Application key for using Datadog API

### [https://docs.datadoghq.com/account\\_management/api-app-keys/](https://docs.datadoghq.com/account_management/api-app-keys/)

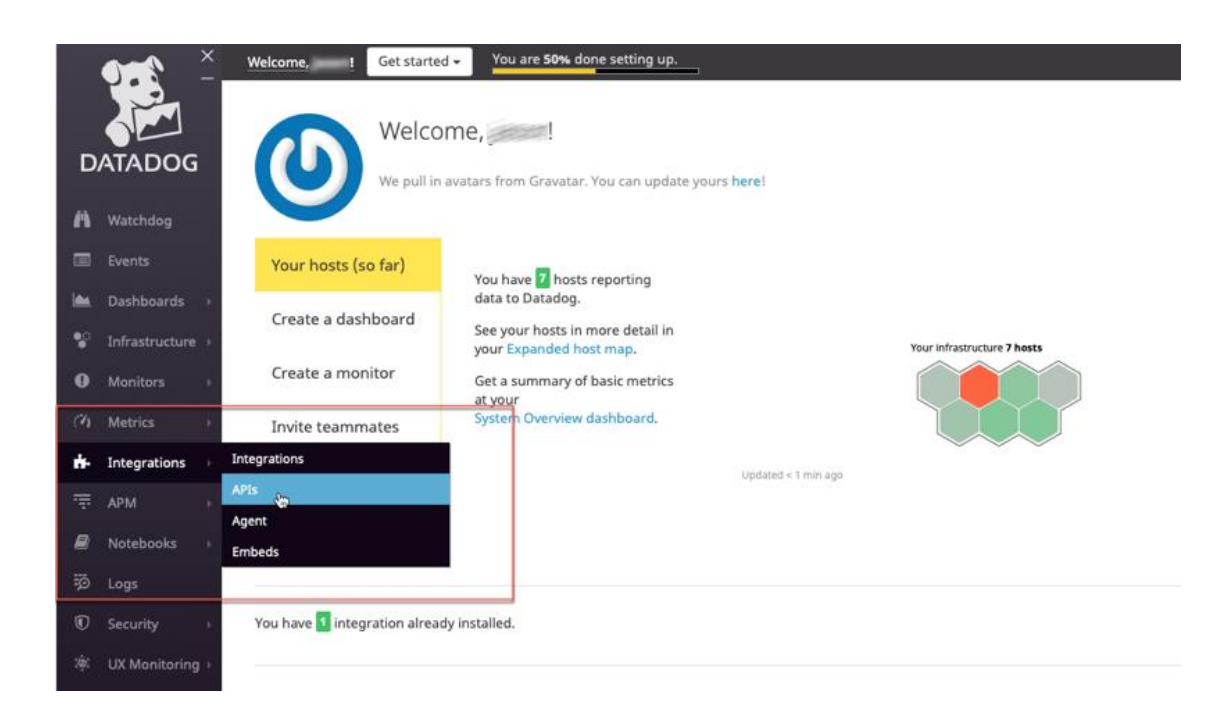

#### Copy the API Key and Application Key for Federator.ai Data-Adapter configuration

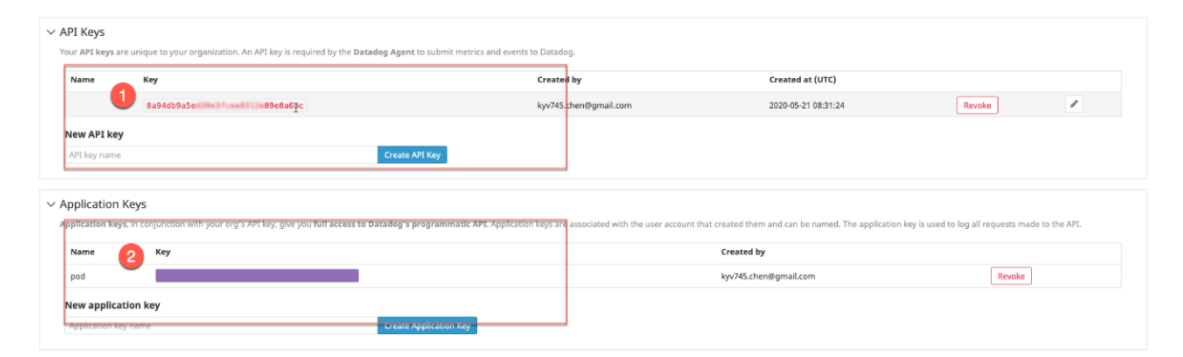

# <span id="page-12-0"></span>**Before You Start (Sysdig)**

- Sysdig US east side, the Sysdig API URL is https://app.sysdigcloud.com/
	- o For east US, Sysdig API URL is [https://app.sysdigcloud.com](https://app.sysdigcloud.com/)
	- o For west US, Sysdig API URL is [https://us2.app.sysdig.com](https://us2.app.sysdig.com/)
	- o For eu Central, Sysdig API URL is [https://eu1.app.sysdig.com](https://eu1.app.sysdig.com/)
- use Sysdig Monitor API Token as data source API key.

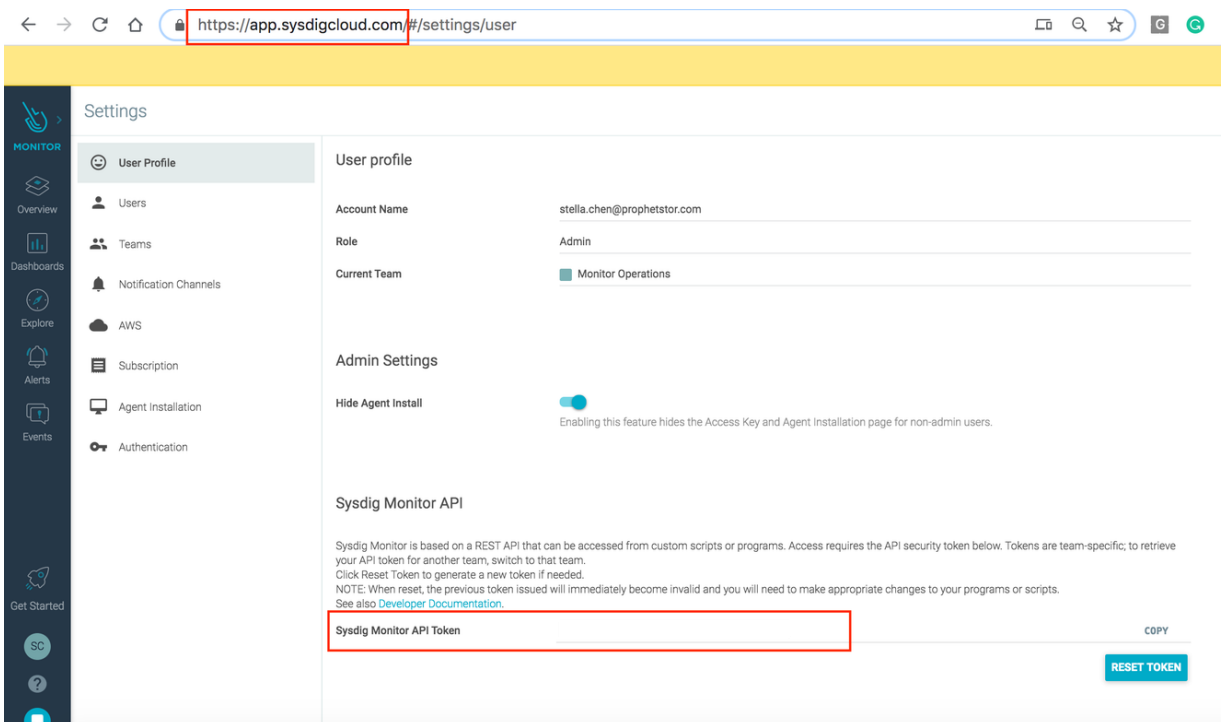

### <span id="page-13-0"></span>**New Installation**

(Upgrade from previous Federator.ai, [please refer to the next section\)](#page-18-0)

1. Log into Kubernetes cluster

#### 2. Install the Federator.ai for Kubernetes by using the following command

```
$ curl https://raw.githubusercontent.com/containers-
ai/prophetstor/master/deploy/federatorai-launcher.sh | bash
```

```
~# curl https://raw.githubusercontent.com/containers-
ai/prophetstor/master/deploy/federatorai-launcher.sh | bash
    % Total % Received % Xferd Average Speed Time Time Time Current
                                Dload Upload Total Spent Left Speed
100 17260 100 17260 0 0 20210 0 --:--:-- --:--:-- --:--:-- 20210
Please input Federator.ai version tag (e.g., v4.4.1): v4.4.1-ga
Downloading scripts ...
Downloading Federator.ai CR yamls ...
Downloading Federator.ai operator yamls ...
Done
Do you want to use a private repository URL? [default: n]:
Do you want to launch the Federator.ai installation script? [default: y]:
Executing install.sh ...
Checking environment version...
...Passed
Enter the namespace you want to install Federator.ai [default: federatorai]:
  ----------------------------------------
```
tag number =  $v4.4.1-ga$ install\_namespace = federatorai ---------------------------------------- Is the above information correct? [default: y]: Downloading file 00-namespace.yaml ... Done Downloading file 01-serviceaccount.yaml ... Done Downloading file 02-alamedaservice.crd.yaml ... Done Downloading file 03-federatorai-operator.deployment.yaml ... Done Downloading file 04-clusterrole.yaml ... Done Downloading file 05-clusterrolebinding.yaml ... Done Downloading file 06-role.yaml ... Done Downloading file 07-rolebinding.yaml ... Done Downloading file 08-service.yaml ... Done Downloading file 09-secret.yaml ... Done Downloading file 10-mutatingwebhook.yaml ... Done Downloading file 11-validatingwebhook.yaml ... Done Applying Federator.ai operator yaml files... Applying 00-namespace.yaml... namespace/federatorai created Applying 01-serviceaccount.yaml... serviceaccount/federatorai-operator created Applying 02-alamedaservice.crd.yaml... customresourcedefinition.apiextensions.k8s.io/alamedaservices.federatorai.containers.ai created Applying 03-federatorai-operator.deployment.yaml... deployment.apps/federatorai-operator created Applying 04-clusterrole.yaml... clusterrole.rbac.authorization.k8s.io/federatorai-operator created clusterrole.rbac.authorization.k8s.io/alameda-gc created Applying 05-clusterrolebinding.yaml... clusterrolebinding.rbac.authorization.k8s.io/federatorai-operator created Applying 06-role.yaml... role.rbac.authorization.k8s.io/federatorai-operator created Applying 07-rolebinding.yaml... rolebinding.rbac.authorization.k8s.io/federatorai-operator created Applying 08-service.yaml... service/federatorai-operator created Applying 09-secret.yaml... secret/federatorai-operator-admission created Applying 10-mutatingwebhook.yaml... mutatingwebhookconfiguration.admissionregistration.k8s.io/federatorai-operatorservicesmutation created Applying 11-validatingwebhook.yaml... validatingwebhookconfiguration.admissionregistration.k8s.io/federatorai-operatorservicesvalidation created

Checking pods... Waiting for pod federatorai-operator-646f8446d8-hmv9p in namespace federatorai to be ready. phase: [Pending] Waiting for pods in namespace federatorai to be ready... Waiting for pod federatorai-operator-646f8446d8-hmv9p in namespace federatorai to be ready. phase: [Pending] Waiting for pods in namespace federatorai to be ready... Waiting for pod federatorai-operator-646f8446d8-hmv9p in namespace federatorai to be ready. phase: [Running] Waiting for pods in namespace federatorai to be ready... All pods under namespace(federatorai) are ready. Install Federator.ai operator v4.4.1-ga successfully Downloading Federator.ai CR sample files ... Done Downloading Federator.ai alamedascaler sample files ... Done ======================================== Which storage type you would like to use? ephemeral or persistent? [default: persistent]: Specify log storage size [e.g., 10 for 10GB, default: 10]: 5 Specify AI engine storage size [e.g., 10 for 10GB, default: 10]: 5 Specify InfluxDB storage size [e.g., 100 for 100GB, default: 100]: 50 Specify storage class name: **managed-nfs-storage** Do you want to expose dashboard and REST API services for external access? [default: y]: --------------------------------------- install\_namespace = federatorai storage\_type = persistent log storage size = 5 GB AI engine storage size = 5 GB InfluxDB storage size = 50 GB storage class name = managed-nfs-storage expose service = y ---------------------------------------- Is the above information correct [default: y]: Processing... Waiting for datahub(v4.4.1-ga) pod to appear ... datahub pod is present. Checking pods... Waiting for pod alameda-ai-5cc75c94b7-gvttm in namespace federatorai to be ready. phase: [Pending] Waiting for pods in namespace federatorai to be ready... Waiting for pod alameda-ai-5cc75c94b7-gvttm in namespace federatorai to be ready. phase: [Pending] Waiting for pods in namespace federatorai to be ready... Waiting for pod alameda-ai-5cc75c94b7-gvttm in namespace federatorai to be ready. phase: [Running] Waiting for pods in namespace federatorai to be ready... Waiting for pod alameda-executor-5f8ffb574-5b4l7 in namespace federatorai to be ready. phase: [Running] Waiting for pods in namespace federatorai to be ready...

Waiting for pod alameda-executor-5f8ffb574-5b4l7 in namespace federatorai to be ready. phase: [Running] Waiting for pods in namespace federatorai to be ready... All pods under namespace(federatorai) are ready. The default alamedaorganization under namespace federatorai is ready. ======================================== You can now access GUI through https://<YOUR IP>:31012 The default login credential is admin/admin Also, you can start to apply alamedascaler CR for the target you would like to monitor. Review the administration guide for further details. ======================================== ======================================== You can now access Federatorai REST API through https://<YOUR IP>:31011 The default login credential is admin/admin The REST API online document can be found in https://<YOUR IP>:31011/apis/v1/swagger/index.html ======================================== Install Federator.ai v4.4.1-ga successfully Downloaded YAML files are located under /tmp/install-op Downloaded files are located under /tmp/federatorai-scripts/v4.4.1-ga

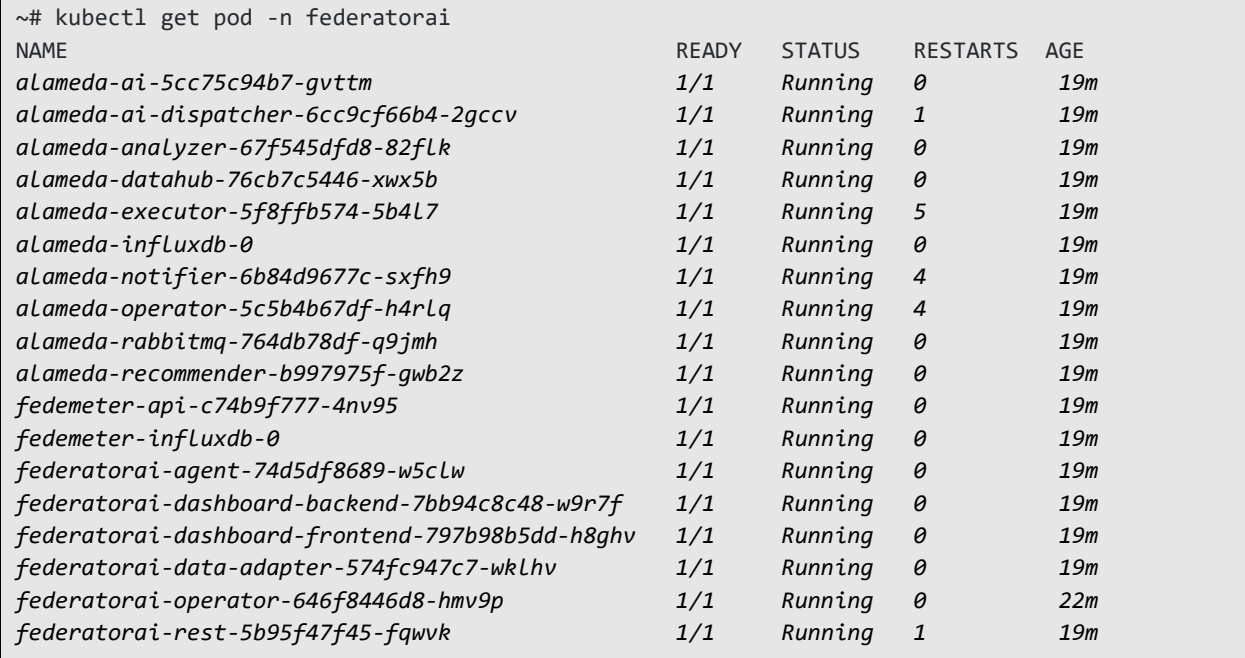

#### 3. Verify Federator.ai pods are running properly

4. Log on Federator.ai GUI and finish installation through the Initial Setup Wizard. For more information on Initial Setup Wizard, please see [Federator.ai 4.4 User Guide.](https://www.prophetstor.com/wp-content/uploads/2021/01/Federator.ai-4.4-User-Guide.pdf)

https://<master\_node\_IP>:31012

Login ID: admin Password: admin

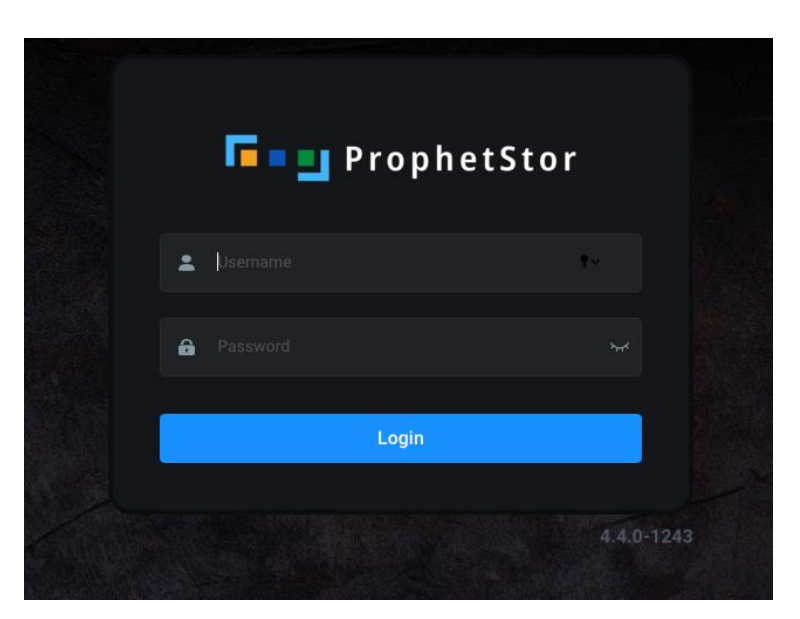

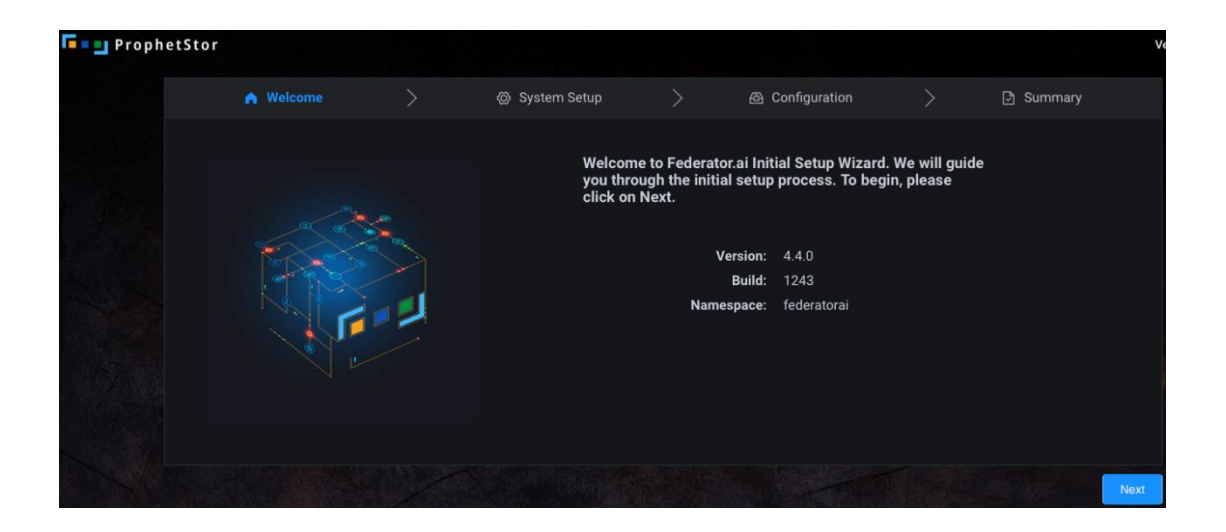

# <span id="page-18-0"></span>**Upgrade from a previous version**

Federatora.ai v4.4.1 supports upgrade from previous versions. The Federator.ai installation script automatically detects previously installed Federator.ai. When the installation script prompts if a backup of the previous configuration is needed, just enter yes to save a copy of the configuration if a rollback to the previous version is needed.

<span id="page-18-1"></span>**Prerequisite**

- 1. Federator.ai version is 4.2 or later.
- 2. Federator.ai installed and running with Persistent Volume.

<span id="page-18-2"></span>**Upgrade**

- 1. Log into Kubernetes cluster
- 2. Install the Federator.ai for Kubernetes by using the following command

\$ curl https://raw.githubusercontent.com/containersai/prophetstor/master/deploy/federatorai-launcher.sh | bash

```
~# curl https://raw.githubusercontent.com/containers-
ai/prophetstor/master/deploy/federatorai-launcher.sh | bash
  % Total % Received % Xferd Average Speed Time Time Time Current
                               Dload Upload Total Spent Left Speed
100 16783 100 16783 0 0 25155 0 --:--:-- --:--:-- --:--:-- 25161
Please input Federator.ai version tag (e.g., v4.4.1): v4.4.1-ga
Downloading scripts ...
Downloading Federator.ai CR yamls ...
Downloading Federator.ai operator yamls ...
Done
Do you want to use a private repository URL? [default: n]:
Do you want to launch the Federator.ai installation script? [default: y]:
Executing install.sh ...
Checking environment version...
...Passed
Enter the namespace you want to install Federator.ai [default: federatorai]:
                        ----------------------------------------
tag_number = v4.4.1-gainstall_namespace = federatorai
----------------------------------------
Is the above information correct? [default: y]:
Do you want to backup your configuration before upgrading Federator.ai? [default: y]: y
Please input path for storing backup configuration: [default: /tmp/configuration_backup]
Backup configuration...
backup yamls saved to folder /tmp/configuration_backup/federatorai-backup-1610932387
Done.
Downloading file 00-namespace.yaml ...
Done
Downloading file 01-serviceaccount.yaml ...
```
Done Downloading file 02-alamedaservice.crd.yaml ... Done Downloading file 03-federatorai-operator.deployment.yaml ... Done Downloading file 04-clusterrole.yaml ... Done Downloading file 05-clusterrolebinding.yaml ... Done Downloading file 06-role.yaml ... Done Downloading file 07-rolebinding.yaml ... Done Downloading file 08-service.yaml ... Done Downloading file 09-secret.yaml ... Done Downloading file 10-mutatingwebhook.yaml ... Done Downloading file 11-validatingwebhook.yaml ... Done Applying Federator.ai operator yaml files... Applying 00-namespace.yaml... namespace/federatorai created Applying 01-serviceaccount.yaml... serviceaccount/federatorai-operator created Applying 02-alamedaservice.crd.yaml... customresourcedefinition.apiextensions.k8s.io/alamedaservices.federatorai.containers.ai created Applying 03-federatorai-operator.deployment.yaml... deployment.apps/federatorai-operator created Applying 04-clusterrole.yaml... clusterrole.rbac.authorization.k8s.io/federatorai-operator created clusterrole.rbac.authorization.k8s.io/alameda-gc created Applying 05-clusterrolebinding.yaml... clusterrolebinding.rbac.authorization.k8s.io/federatorai-operator created Applying 06-role.yaml... role.rbac.authorization.k8s.io/federatorai-operator created Applying 07-rolebinding.yaml... rolebinding.rbac.authorization.k8s.io/federatorai-operator created Applying 08-service.yaml... service/federatorai-operator created Applying 09-secret.yaml... secret/federatorai-operator-admission created Applying 10-mutatingwebhook.yaml... mutatingwebhookconfiguration.admissionregistration.k8s.io/federatorai-operatorservicesmutation created Applying 11-validatingwebhook.yaml... validatingwebhookconfiguration.admissionregistration.k8s.io/federatorai-operatorservicesvalidation created Checking pods... Waiting for pod federatorai-operator-c689896fb-lpwc8 in namespace federatorai to be ready. phase: [Pending] Waiting for pods in namespace federatorai to be ready... Waiting for pod federatorai-operator-c689896fb-lpwc8 in namespace federatorai to be ready. phase: [Pending] Waiting for pods in namespace federatorai to be ready...

Waiting for pod federatorai-operator-c689896fb-lpwc8 in namespace federatorai to be ready. phase: [Pending] Waiting for pods in namespace federatorai to be ready... All pods under namespace(federatorai) are ready. Install Federator.ai operator v4.4.1-ga successfully Downloading Federator.ai CR sample files ... Done Downloading Federator.ai alamedascaler sample files ... Done ======================================== Which storage type you would like to use? ephemeral or persistent? [default: persistent]: Specify log storage size [e.g., 10 for 10GB, default: 10]: Specify AI engine storage size [e.g., 10 for 10GB, default: 10]: Specify InfluxDB storage size [e.g., 100 for 100GB, default: 100]: Specify storage class name: **managed-nfs-storage** Do you want to expose dashboard and REST API services for external access? [default: y]: --------------------------------------- install\_namespace = federatorai storage type = persistent log storage size = 10 GB AI engine storage size = 10 GB InfluxDB storage size = 100 GB storage class name = managed-nfs-storage expose service = y ---------------------------------------- Is the above information correct [default: y]: Processing... Waiting for datahub (v4.4.1-ga) pod to appear ... datahub pod is present. Checking pods... Waiting for pod alameda-ai-568d8b44f4-96gxj in namespace federatorai to be ready. phase: [Running] Waiting for pods in namespace federatorai to be ready... Waiting for pod alameda-ai-568d8b44f4-96gxj in namespace federatorai to be ready. phase: [Running] Waiting for pods in namespace federatorai to be ready... All pods under namespace(federatorai) are ready. The default alamedaorganization under namespace federatorai is ready. ======================================== You can now access GUI through https://<YOUR IP>:31012 The default login credential is admin/admin Also, you can start to apply alamedascaler CR for the target you would like to monitor. Review the administration guide for further details. ======================================== ======================================== You can now access Federatorai REST API through https://<YOUR IP>:31011

```
The default login credential is admin/admin
The REST API online document can be found in https://<YOUR 
IP>:31011/apis/v1/swagger/index.html
========================================
Install Federator.ai v4.4.1-ga successfully
Downloaded YAML files are located under /tmp/install-op
Downloaded files are located under /tmp/federatorai-scripts/v4.4.1-ga
```
#### 3. Verify Federator.ai pods are running properly

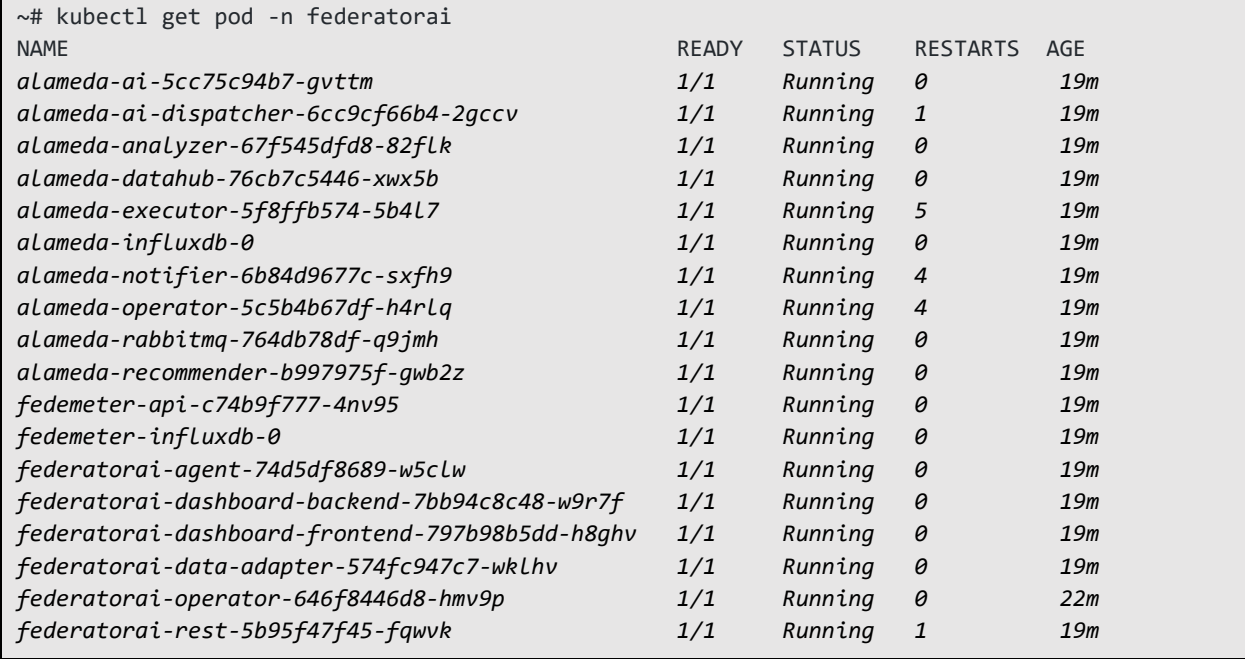

# <span id="page-21-0"></span>**Installing Datadog Watermark Pod Autoscaler (WPA)**

If you wish to enable HPA autoscaling via Datadog WPA for your application, please follow the instructions below to install Datadog WPA.

Download Datadog WPA package

```
~# wget https://github.com/DataDog/watermarkpodautoscaler/archive/master.zip
~# unzip master.zip
```
**• Install Watermark Pod Autoscaler controller** *WPA Helm Chart package requires using 'helm' to install. If you don't have 'helm' installed, use the following command to install.* 

~# curl -L https://raw.githubusercontent.com/helm/helm/master/scripts/get-helm-3| bash

Set up environment variables and then use 'helm' command to install WPA

```
$ DD_NAMESPACE="default"
```
\$ DD\_NAMEWPA="wpacontroller"

\$ helm install \$DD\_NAMEWPA -n \$DD\_NAMESPACE ./chart/watermarkpodautoscaler

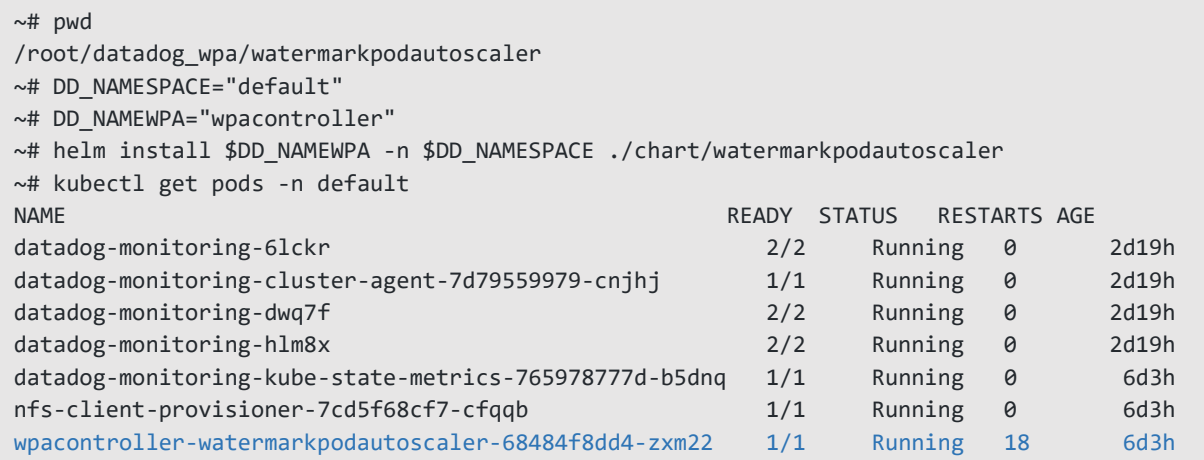

#### Download WPA pod autoscaler CR yaml file

~# wget

https://github.com/DataDog/watermarkpodautoscaler/blob/master/deploy/crds/datadoghq.com\_wa termarkpodautoscalers\_cr.yaml

### Edit datadoghq.com\_watermarkpodautoscalers\_cr.yaml Configure WPA to auto-scale Kafka consumer group and generic application (NGINX)

```
~# mv datadoghq.com_watermarkpodautoscalers_cr.yaml wpa.yaml
~# vi wpa.yaml
apiVersion: datadoghq.com/v1alpha1
kind: WatermarkPodAutoscaler
metadata:
  name: consumer
  namespace: myproject
spec:
  # Add fields here
  # algorithm must be average
  algorithm: average
 maxReplicas: 10
  minReplicas: 1
  tolerance: 0.01
  downscaleForbiddenWindowSeconds: 300
  upscaleForbiddenWindowSeconds: 15
  scaleUpLimitFactor: 90
   scaleDownLimitFactor: 90
  scaleTargetRef:
    kind: Deployment
    apiVersion: apps/v1
    name: consumer
   readinessDelay: 10
   metrics:
   # Resource or External type supported
   # Example usage of External type
   - type: External
     external:
```

```
 # do not edit highWatermakr, and lowWatermark
       # highWatermark and lowWatermark must be 1
       highWatermark: "1"
       lowWatermark: "1"
       metricName: federatorai.recommendation
       metricSelector:
        matchIabels:
           resource: replicas
           kube_cluster: k8s-4-205  see below #notes-1 for more details
           kube_deployment: consumer
           kube_namespace: myproject
   # Example usage of Resource type
   # - type: Resource
   # resource:
   # highWatermark: "50"
   # lowWatermark: "10"
   # name: cpu
   # metricSelector:
   # matchLabels:
  # foo: bar
---
apiVersion: datadoghq.com/v1alpha1
kind: WatermarkPodAutoscaler
metadata:
   name: nginx-sample
  namespace: nginx-sample
spec:
  # Add fields here
  # algorithm must be average
  algorithm: average
   maxReplicas: 5
   minReplicas: 1
  tolerance: 0.01
   downscaleForbiddenWindowSeconds: 300
   upscaleForbiddenWindowSeconds: 15
   scaleUpLimitFactor: 90
  scaleDownLimitFactor: 90
  scaleTargetRef:
    kind: Deployment
    apiVersion: apps/v1
    name: nginx-sample
   readinessDelay: 10
   metrics:
   # Resource or External type supported
   # Example usage of External type
   - type: External
     external:
       # do not edit highWatermakr, and lowWatermark
       # highWatermark and lowWatermark must be 1
       highWatermark: "1"
       lowWatermark: "1"
       metricName: federatorai.recommendation
       metricSelector:
         matchLabels:
           resource: replicas
           kube_cluster: k8s-4-205  see below #notes-1 for more details
           kube_deployment: nginx-sample
```
kube\_namespace: **nginx-sample**

*#notes-1: "kube\_cluster" value must match with DD\_TAGS (value="kube\_cluster:<cluster\_name>") configured in Datadog Agent (datadog-values.yaml)*

### • Deploy WPA and confirm the status

~# kubectl apply -f wpa.yaml

# <span id="page-25-0"></span>**Appendix**

# <span id="page-25-1"></span>**Datadog Dashboards Overview**

<span id="page-25-2"></span>The following Custom Datadog Dashboards are available after Federator.ai is installed.

#### **ProphetStor Federator.ai Cluster Overview**

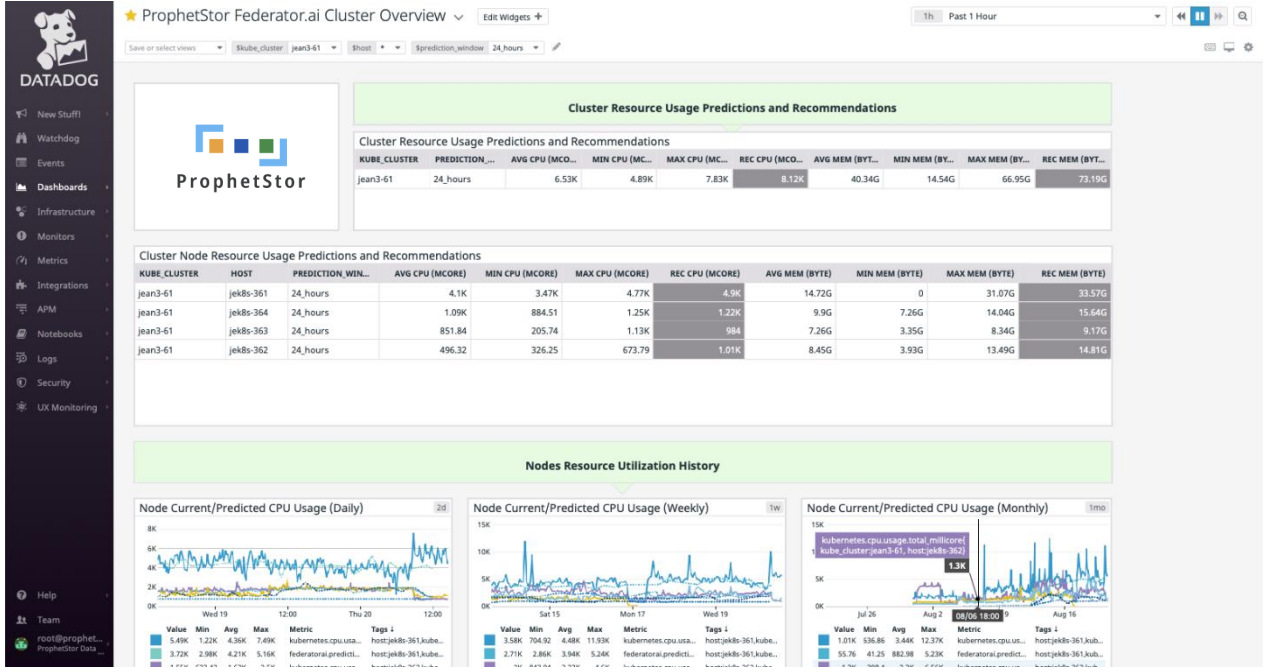

# <span id="page-25-3"></span>**ProphetStor Federator.ai Application Overview**

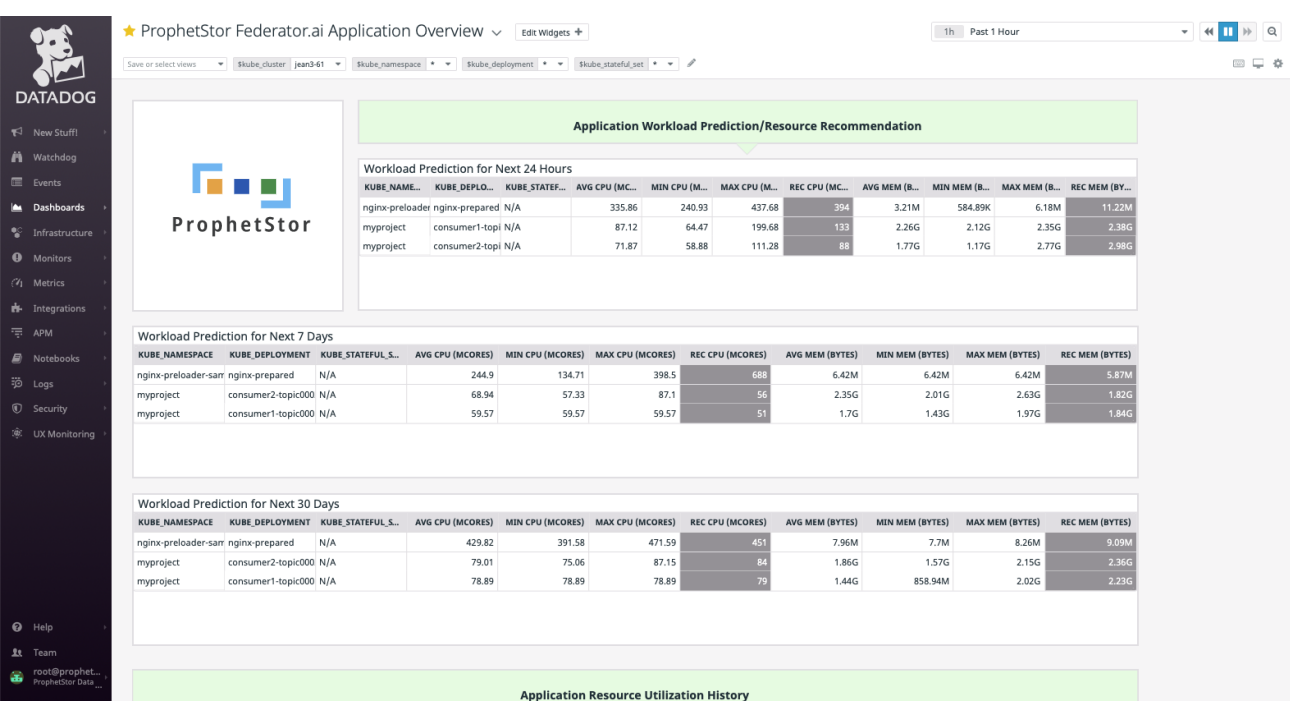

# <span id="page-26-0"></span>**ProphetStor Federator.ai Kafka Overview**

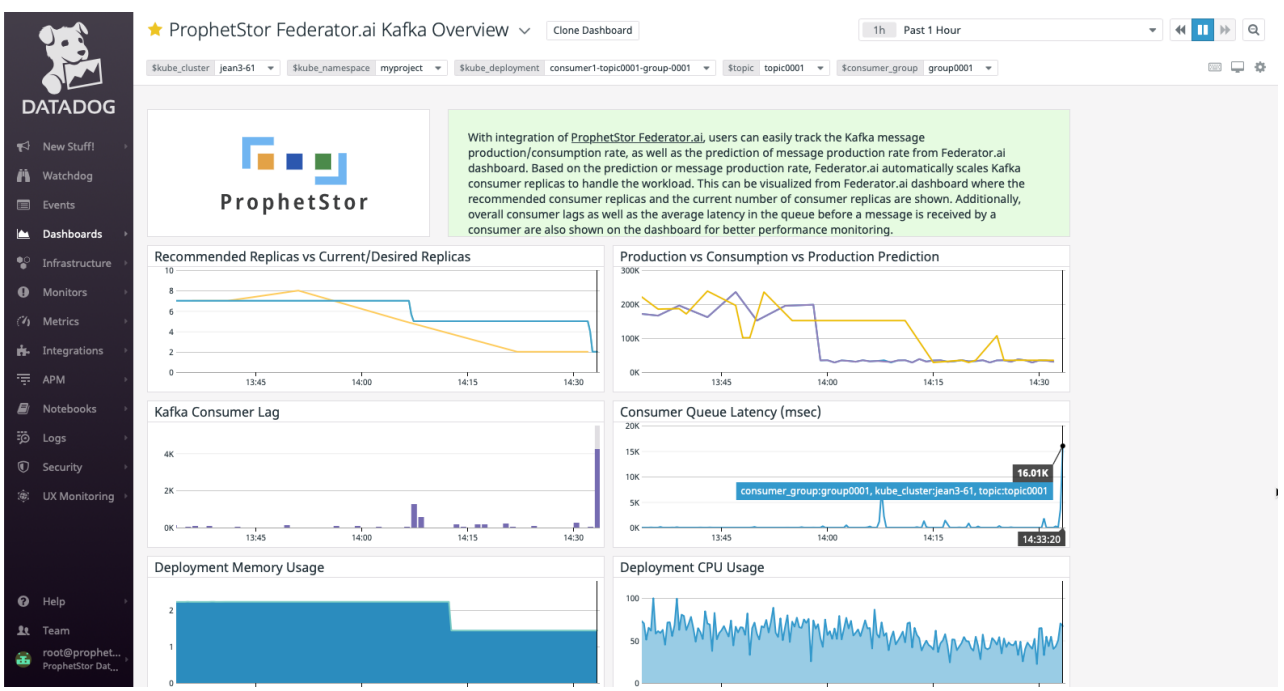

# <span id="page-26-1"></span>**ProphetStor Federator.ai Cost Analysis Overview**

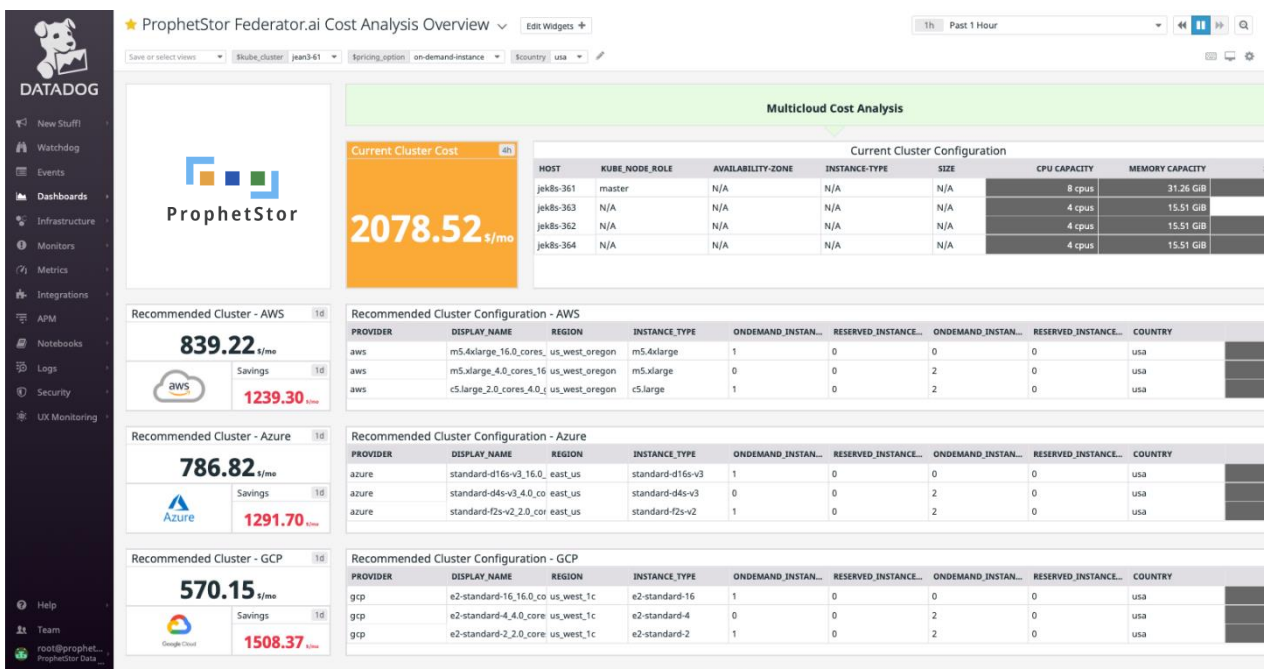

# <span id="page-27-0"></span>**Sysdig Dashboard Overview**

The following Custom Sysdig Dashboards are available after Federator.ai is installed.

#### <span id="page-27-1"></span>**Federator.ai Cluster Overview**

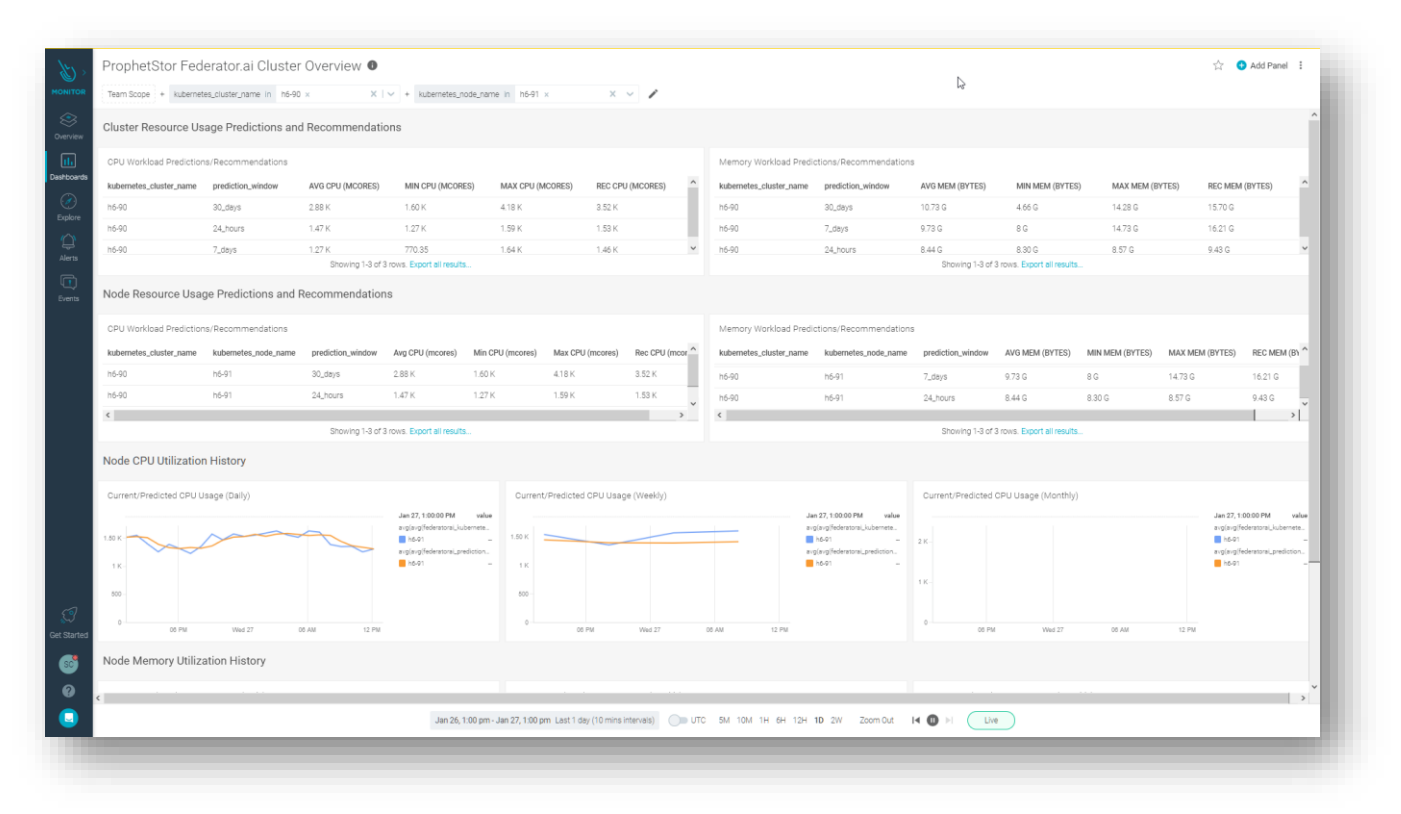

#### <span id="page-27-2"></span>**Federator.ai Application Overview**

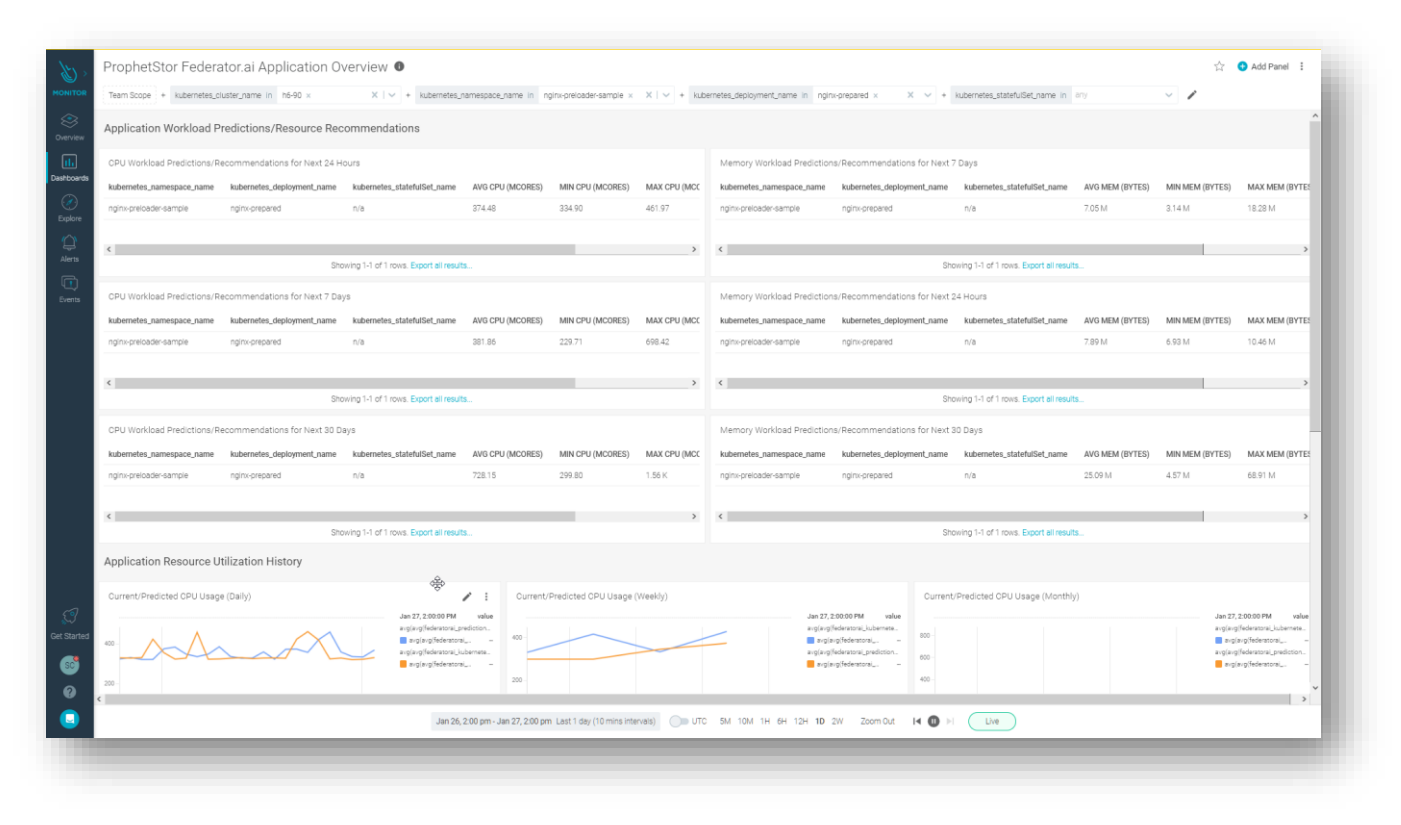

# <span id="page-28-0"></span>**Federator.ai Application Overview**

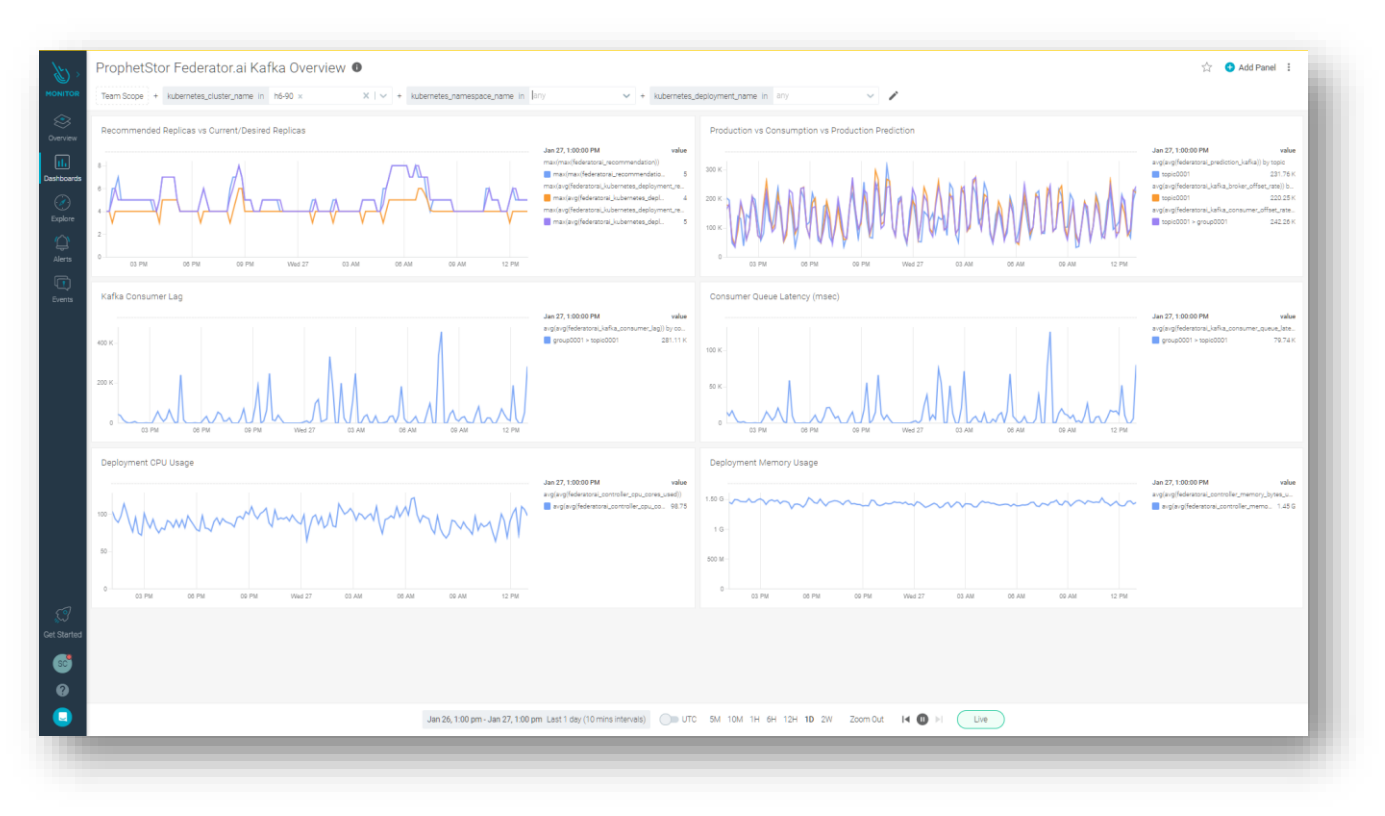

# <span id="page-28-1"></span>**Federator.ai installation/uninstallation using Ansible**

Only support Federator.ai since v4.4.0 or later

### <span id="page-28-2"></span>**Prerequisite**

# Ansible Control Node

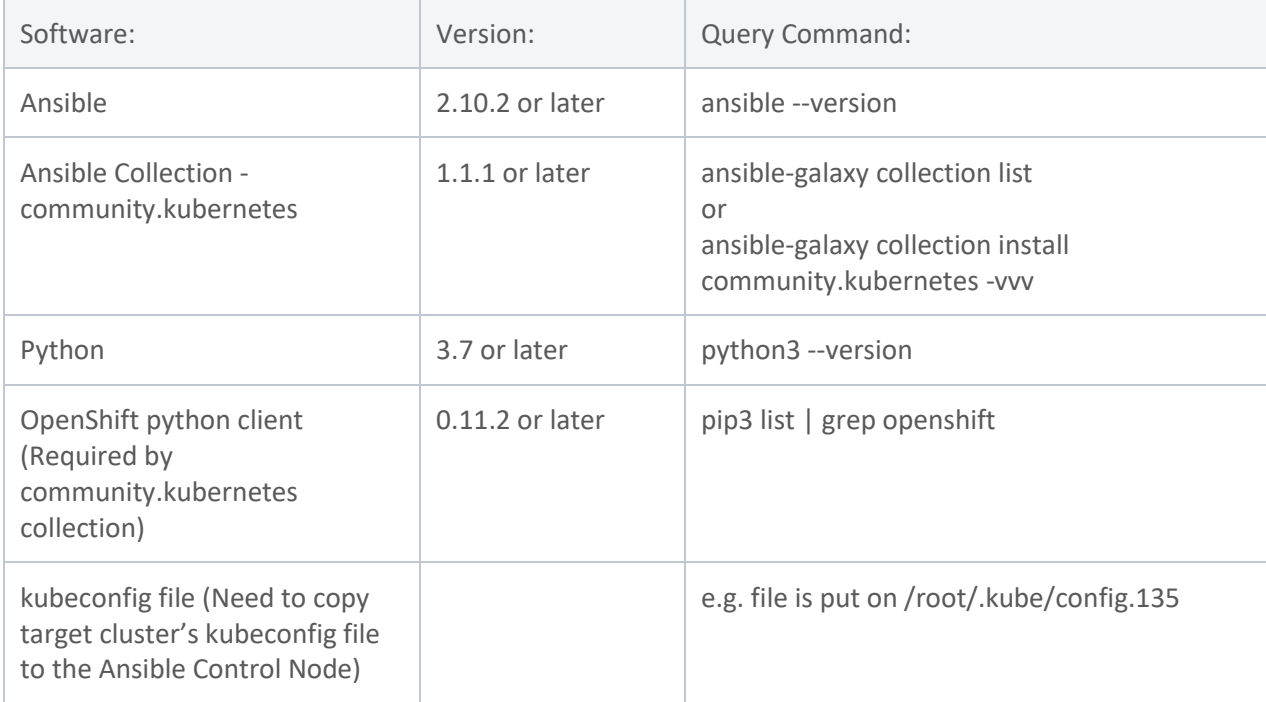

<span id="page-29-0"></span>**Preparation (Ansible Control Node):**

- 1. Install Ansible [https://docs.ansible.com/ansible/latest/installation\\_guide/intro\\_installation.html](https://docs.ansible.com/ansible/latest/installation_guide/intro_installation.html)
- 2. Install collection "community.kubernetes" root@node1740:~# *ansible-galaxy collection install community.kubernetes*
- 3. Install python & pip <https://www.python.org/downloads/>
- 4. Install OpenShift python client if you are using OpenShift clusters root@node1740:~# *pip3 install openshift*
- 5. Download Ansible playbook for [Federator.ai](http://federator.ai/)
- 6. Modify user variable.yaml file for customizing needed info.

#### <span id="page-29-1"></span>**Installing Federator.ai**

#### **Variables for in user\_variable.yml**

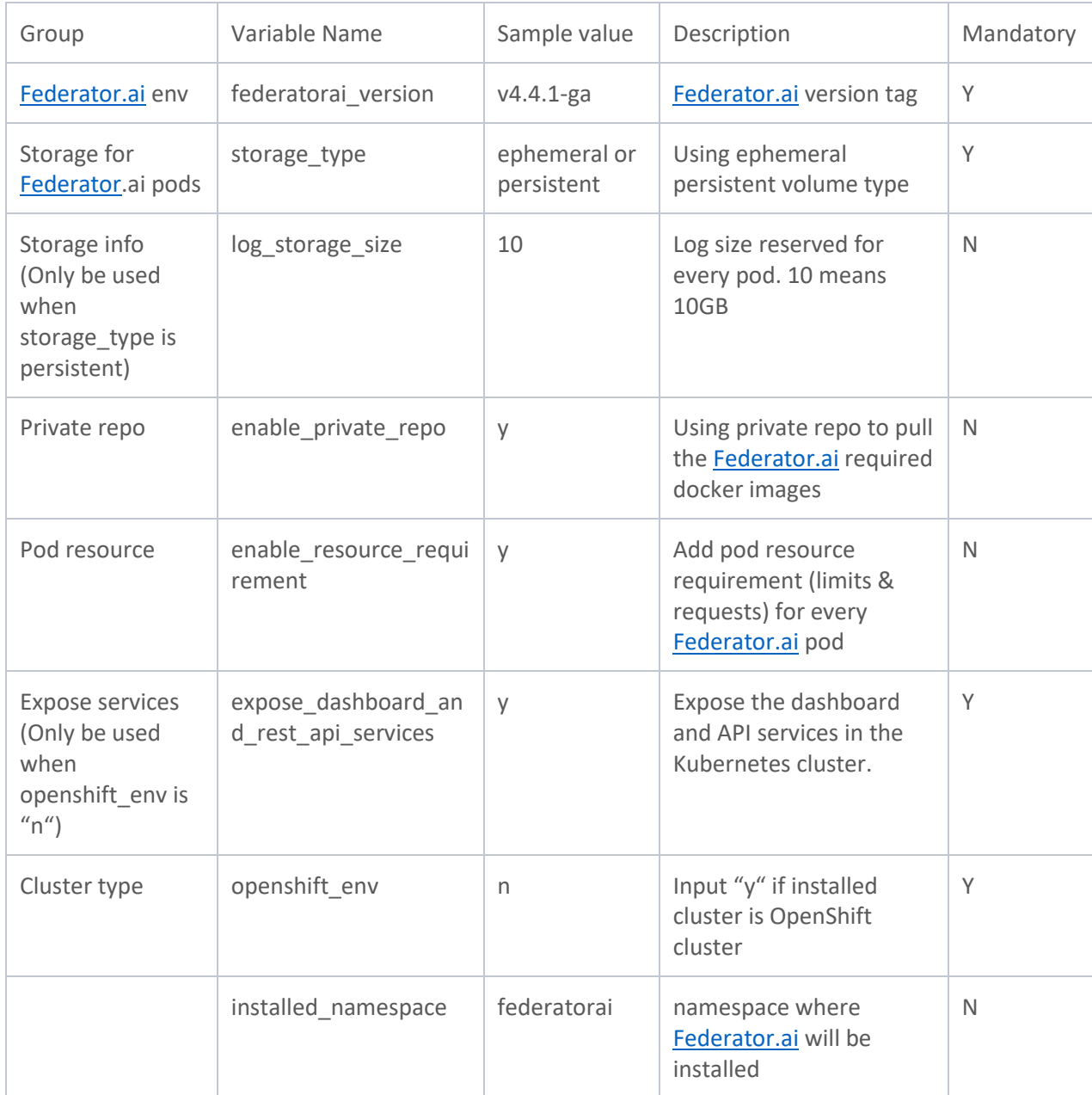

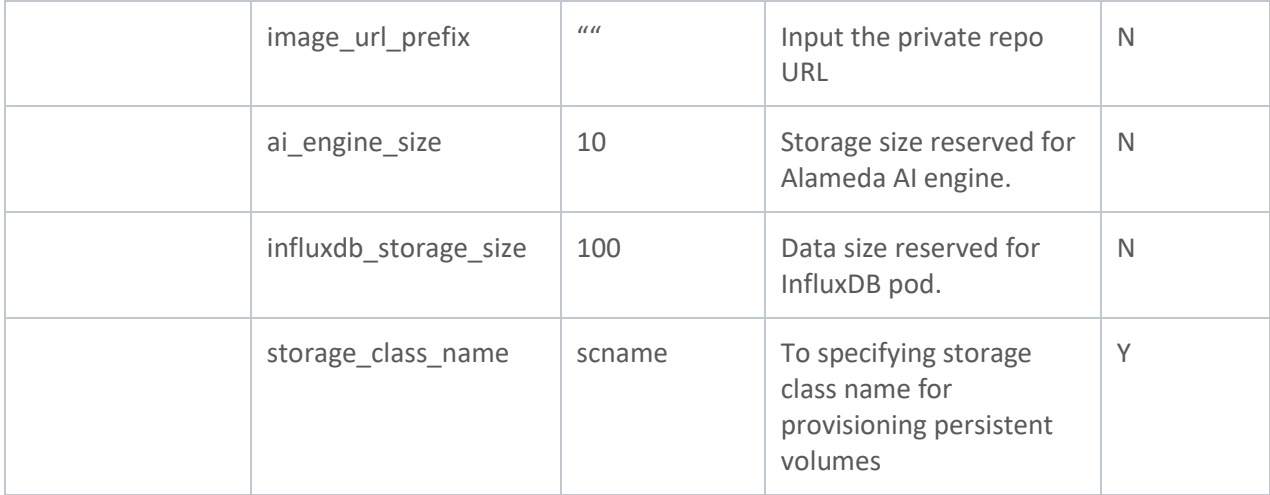

#### Steps:

- 1. Go to Ansible playbook folder root@node1740:~# *cd ansible\_for\_federatorai*
- 2. Modify user\_variable.yaml (under uninstaller folder) file for customizing needed info.
- 3. Export K8S\_AUTH\_KUBECONFIG to specify kubeconfig file path for Ansible collection (community.kubernetes). root@node1740:~/ansible\_for\_federatorai# *export K8S\_AUTH\_KUBECONFIG=/root/.kube/config.135*
- 4. Run Ansible playbook root@node1740:~/ansible\_for\_federatorai# *ansible-playbook federtorai\_installation.yaml*

### **Uninstalling Federator.ai**

For Uninstallation, please use the file under ansible\_for\_federatorai/uninstaller directory.

# **Variables in user\_variable.yml.**

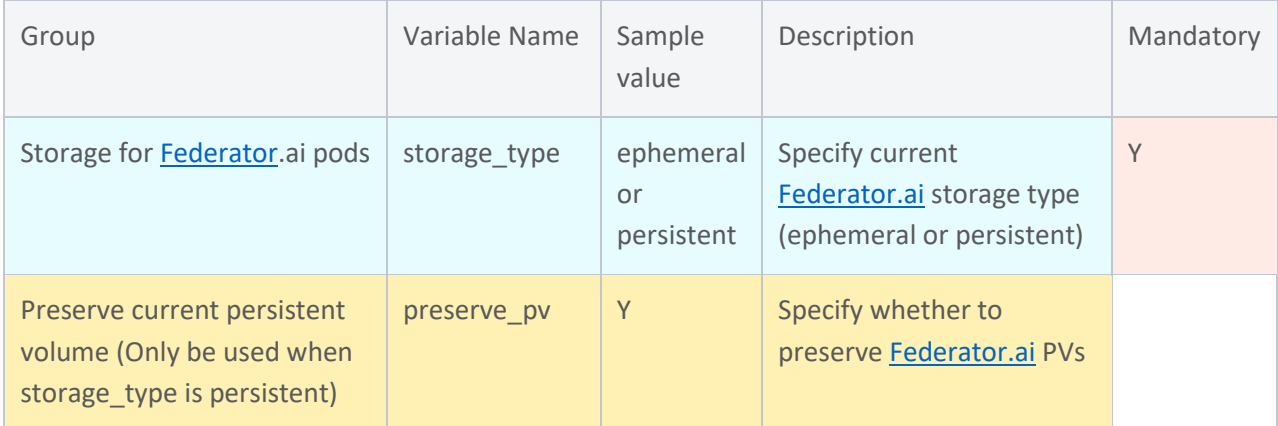

Steps:

1. Get to Ansible playbook uninstallation folder

~# cd ansible for federatorai/uninstaller

- 2. Modify user variable.yaml (under uninstaller folder) file for customizing needed info.
- 3. Export **K8S\_AUTH\_KUBECONFIG** to specify kubeconfig file path for Ansible collection (community.kubernetes)

~# export K8S\_AUTH\_KUBECONFIG=/root/.kube/config.135

#### 4. Run Ansible playbook

~# ansible-playbook federatorai\_uninstaller.yaml

# <span id="page-31-0"></span>**Troubleshooting**

<span id="page-31-1"></span>**Downgrade from v4.4.1**

**V4.4.1 ->v4.3.1**

Following v4.3.1 installation step to rollback to previous version v4.3.1 directly. Installation script keeps configuration, metrics, and prediction data, which is stored on Persistent volume, user does not need to perform a complicated process.

#### **V4.4.1-> v4.2**

If Federator.ai is upgraded from v4.2, rollback could be done from the 4.2 configuration backup saved during the upgrade process. Here is the general workflow for downgrading to the 4.2 version:

- 1. Run v4.4.1/Uninstall.sh script.
- 2. Re-install v4.2.
- 3. Restore 4.2 backup configuration.
- **Step 1**: Run uninstall.sh. The uninstall script is placed under /tmp/federatorai-scripts/v4.4.1 ga/scripts directory.

```
~#cd /tmp/federatorai-scripts/v4.4.1-ga/scripts/
~#bash uninstall.sh
Do you want to preserve your Federator.ai persistent volumes? [default: y]:
Patching pv pvc-09324a63-01cc-44d1-9d67-313d2172b41e ...
persistentvolume/pvc-09324a63-01cc-44d1-9d67-313d2172b41e patched (no change)
Done.
Patching pv pvc-0a0b1fb2-b96b-4c74-abdf-5aa1ef930f4f ...
persistentvolume/pvc-0a0b1fb2-b96b-4c74-abdf-5aa1ef930f4f patched (no change)
Done.
Patching pv pvc-0da9f9c8-9ee0-4ac1-b5dc-50e6311d5920 ...
persistentvolume/pvc-0da9f9c8-9ee0-4ac1-b5dc-50e6311d5920 patched (no change)
Done.
Patching pv pvc-0f6554ab-d0d6-46f1-a295-b3cf133ceef6 ...
persistentvolume/pvc-0f6554ab-d0d6-46f1-a295-b3cf133ceef6 patched (no change)
Done.
```
Patching pv pvc-15eef793-2012-44a7-9b6b-067fbba999e0 ... persistentvolume/pvc-15eef793-2012-44a7-9b6b-067fbba999e0 patched (no change) Done. Patching pv pvc-29e8d506-b659-4f78-b22e-b74a0baea80e ... persistentvolume/pvc-29e8d506-b659-4f78-b22e-b74a0baea80e patched (no change) Done. Patching pv pvc-33cae9a9-8b6d-4786-806d-34ac3ca2a3d5 ... persistentvolume/pvc-33cae9a9-8b6d-4786-806d-34ac3ca2a3d5 patched (no change) Done. Patching pv pvc-4531b2ae-6678-4342-b83f-03e757013523 ... persistentvolume/pvc-4531b2ae-6678-4342-b83f-03e757013523 patched (no change) Done. Patching pv pvc-4ad88729-6c1b-4fb7-95b9-fbc30748c2b6 ... persistentvolume/pvc-4ad88729-6c1b-4fb7-95b9-fbc30748c2b6 patched (no change) Done. Patching pv pvc-5452d9fd-e471-42a5-a03c-2435c7539972 ... persistentvolume/pvc-5452d9fd-e471-42a5-a03c-2435c7539972 patched (no change) Done. Patching pv pvc-570ad717-a306-4800-b6a0-cbe02a1805e3 ... persistentvolume/pvc-570ad717-a306-4800-b6a0-cbe02a1805e3 patched (no change) Done. Patching pv pvc-65bb40fe-0c98-4f5c-8af0-42558f0510f1 ... persistentvolume/pvc-65bb40fe-0c98-4f5c-8af0-42558f0510f1 patched (no change) Done. Patching pv pvc-6a1257b4-7582-4ab9-be66-5f7d8e85badc ... persistentvolume/pvc-6a1257b4-7582-4ab9-be66-5f7d8e85badc patched (no change) Done. Patching pv pvc-6feb2a5a-7b53-421a-85e4-25491688057a ... persistentvolume/pvc-6feb2a5a-7b53-421a-85e4-25491688057a patched (no change) Done. Patching pv pvc-7412750a-fe39-4a79-a78b-b47fd6f18f68 ... persistentvolume/pvc-7412750a-fe39-4a79-a78b-b47fd6f18f68 patched (no change) Done. Patching pv pvc-79dfbb73-cdc7-4ac0-a73e-94b1b973f60b ... persistentvolume/pvc-79dfbb73-cdc7-4ac0-a73e-94b1b973f60b patched (no change) Done. Patching pv pvc-7fdb8acb-461a-4633-815a-2eea4b8d1148 ... persistentvolume/pvc-7fdb8acb-461a-4633-815a-2eea4b8d1148 patched (no change) Done. Patching pv pvc-83f71f04-9516-44fa-a083-84732e9240ed ... persistentvolume/pvc-83f71f04-9516-44fa-a083-84732e9240ed patched (no change) Done. Patching pv pvc-8de6d659-d003-4243-91c3-ca7526f33c2d ... persistentvolume/pvc-8de6d659-d003-4243-91c3-ca7526f33c2d patched (no change) Done. Patching pv pvc-8fe030f1-24cd-4a9e-b7e1-4e7b50d76f65 ... persistentvolume/pvc-8fe030f1-24cd-4a9e-b7e1-4e7b50d76f65 patched (no change) Done. Patching pv pvc-90bd467b-5730-4300-86c6-1ec65cba9b08 ... persistentvolume/pvc-90bd467b-5730-4300-86c6-1ec65cba9b08 patched (no change) Done. Patching pv pvc-9a4ecf7e-8579-45d0-92cd-655aaf0853f9 ... persistentvolume/pvc-9a4ecf7e-8579-45d0-92cd-655aaf0853f9 patched (no change)

Done. Patching pv pvc-9acd0c3d-c299-44b4-bc59-b5a9eb856521 ... persistentvolume/pvc-9acd0c3d-c299-44b4-bc59-b5a9eb856521 patched (no change) Done. Patching pv pvc-9b7c2a77-0bde-4748-9eda-ca067cd6c710 ... persistentvolume/pvc-9b7c2a77-0bde-4748-9eda-ca067cd6c710 patched (no change) Done. Patching pv pvc-9e7429c9-30df-4790-b706-61a1b86cbe35 ... persistentvolume/pvc-9e7429c9-30df-4790-b706-61a1b86cbe35 patched (no change) Done. Patching pv pvc-b10c40d3-6485-4ddb-828e-dec8693ca31e ... persistentvolume/pvc-b10c40d3-6485-4ddb-828e-dec8693ca31e patched (no change) Done. Patching pv pvc-b3b35cad-1a5b-4f6b-93de-2026e4502112 ... persistentvolume/pvc-b3b35cad-1a5b-4f6b-93de-2026e4502112 patched (no change) Done. Patching pv pvc-b517207b-54b6-4a42-81da-936acfff0d30 ... persistentvolume/pvc-b517207b-54b6-4a42-81da-936acfff0d30 patched (no change) Done. Patching pv pvc-bc70b3d2-9e14-442a-930b-3f817f312b79 ... persistentvolume/pvc-bc70b3d2-9e14-442a-930b-3f817f312b79 patched (no change) Done. Patching pv pvc-bd3cf813-ec79-4649-a685-1a8fac8f375c ... persistentvolume/pvc-bd3cf813-ec79-4649-a685-1a8fac8f375c patched (no change) Done. Patching pv pvc-c4e1717a-bff7-4997-ab94-d3c6e13c05a3 ... persistentvolume/pvc-c4e1717a-bff7-4997-ab94-d3c6e13c05a3 patched (no change) Done. Patching pv pvc-ced6151e-962a-4bd9-854c-82083ca292e8 ... persistentvolume/pvc-ced6151e-962a-4bd9-854c-82083ca292e8 patched (no change) Done. Patching pv pvc-d09eee21-f5f4-4c01-8c28-c02a9f951b7d ... persistentvolume/pvc-d09eee21-f5f4-4c01-8c28-c02a9f951b7d patched (no change) Done. Patching pv pvc-d88f0ae6-e645-4980-a477-b354f1182a8e ... persistentvolume/pvc-d88f0ae6-e645-4980-a477-b354f1182a8e patched (no change) Done. Patching pv pvc-dccdcbf7-6f7f-46a9-9388-8a5b97e7126d ... persistentvolume/pvc-dccdcbf7-6f7f-46a9-9388-8a5b97e7126d patched (no change) Done. Patching pv pvc-e7667f8f-8e7d-4a7b-9fae-4d5f9726a59d ... persistentvolume/pvc-e7667f8f-8e7d-4a7b-9fae-4d5f9726a59d patched (no change) Done. Patching pv pvc-f4f884c6-066e-4ebf-90e4-426a132417cf ... persistentvolume/pvc-f4f884c6-066e-4ebf-90e4-426a132417cf patched (no change) Done. Patching pv pvc-f8257bf4-abf9-4de2-b3da-1f2daa1451ad ... persistentvolume/pvc-f8257bf4-abf9-4de2-b3da-1f2daa1451ad patched (no change) Done. Patching pv pvc-fb35cb57-436a-4561-80f3-2a3e0b763c8f ... persistentvolume/pvc-fb35cb57-436a-4561-80f3-2a3e0b763c8f patched (no change) Done. Patching pv pvc-fe27c9cf-80d4-4acc-b50b-94bd09d575a4 ...

```
persistentvolume/pvc-fe27c9cf-80d4-4acc-b50b-94bd09d575a4 patched (no change)
Done.
----------------------------------------
Starting to remove the Federator.ai product
 ----------------------------------------
Please input your Federator.ai Operator tag: v4.4.1-ga
 ----------------------------------------
Your tag number = v4.4.1-ga----------------------------------------
Is the above information correct? [default: y]:
Downloading file 00-namespace.yaml ...
Downloading file 01-serviceaccount.yaml ...
Downloading file 02-alamedaservice.crd.yaml ...
Downloading file 03-federatorai-operator.deployment.yaml ...
Downloading file 04-clusterrole.yaml ...
Downloading file 05-clusterrolebinding.yaml ...
Downloading file 06-role.yaml ...
Downloading file 07-rolebinding.yaml ...
Downloading file 08-service.yaml ...
Downloading file 09-secret.yaml ...
Downloading file 10-mutatingwebhook.yaml ...
Downloading file 11-validatingwebhook.yaml ...
Deleting my-alamedaservice in federatorai namespace...
clusterrole.rbac.authorization.k8s.io "alameda-gc" deleted
Deleting 11-validatingwebhook.yaml ...
validatingwebhookconfiguration.admissionregistration.k8s.io "federatorai-
operator-servicesvalidation" deleted
Deleting 10-mutatingwebhook.yaml ...
mutatingwebhookconfiguration.admissionregistration.k8s.io "federatorai-operator-
servicesmutation" deleted
Deleting 09-secret.yaml ...
secret "federatorai-operator-admission" deleted
Deleting 08-service.yaml ...
service "federatorai-operator" deleted
Deleting 07-rolebinding.yaml ...
rolebinding.rbac.authorization.k8s.io "federatorai-operator" deleted
Deleting 06-role.yaml ...
role.rbac.authorization.k8s.io "federatorai-operator" deleted
Deleting 05-clusterrolebinding.yaml ...
clusterrolebinding.rbac.authorization.k8s.io "federatorai-operator" deleted
Deleting 04-clusterrole.yaml ...
```

```
clusterrole.rbac.authorization.k8s.io "federatorai-operator" deleted
Error from server (NotFound): error when deleting "04-clusterrole.yaml": 
clusterroles.rbac.authorization.k8s.io "alameda-gc" not found
Error in removing 04-clusterrole.yaml
Deleting 03-federatorai-operator.deployment.yaml ...
deployment.apps "federatorai-operator" deleted
Deleting 02-alamedaservice.crd.yaml ...
customresourcedefinition.apiextensions.k8s.io 
"alamedaservices.federatorai.containers.ai" deleted
Deleting 01-serviceaccount.yaml ...
serviceaccount "federatorai-operator" deleted
Deleting 00-namespace.yaml ...
namespace "federatorai" deleted
Namespace federatorai is removed successfully.
```
**Step 2**: Reinstall Federator.ai 4.2.

**Step 3**: Restore 4.2 backup configuration.

Follow the steps below:

- a. Go to /tmp/configuration backup, which is the default federator.ai configuration backup directory.
- b. Change to the directory where the 4.2 configuration backup is stored.
- c. Run backup-restore.sh script.

```
~# cd /tmp/configuration_backup
~# cd federatorai-backup-1611212333 
~# bash backup-restore.sh -r 
Download origin operator upstream files and apply
v4.3.1046
Downloading file 00-namespace.yaml ...
Downloading file 01-serviceaccount.yaml ...
Downloading file 02-alamedaservice.crd.yaml ...
Downloading file 03-federatorai-operator.deployment.yaml ...
Downloading file 04-clusterrole.yaml ...
Downloading file 05-clusterrolebinding.yaml ...
Downloading file 06-role.yaml ...
Downloading file 07-rolebinding.yaml ...
/tmp/configuration_backup/federatorai-backup-1611212333
namespace/federatorai created
serviceaccount/federatorai-operator created
customresourcedefinition.apiextensions.k8s.io/alamedaservices.federatorai.
containers.ai created
deployment.apps/federatorai-operator created
clusterrole.rbac.authorization.k8s.io/federatorai-operator created
clusterrole.rbac.authorization.k8s.io/alameda-gc created
```
clusterrolebinding.rbac.authorization.k8s.io/federatorai-operator created role.rbac.authorization.k8s.io/federatorai-operator created rolebinding.rbac.authorization.k8s.io/federatorai-operator created Restore service alamedaservice.federatorai.containers.ai/my-alamedaservice created Patch pv if necessary persistentvolume/pvc-09324a63-01cc-44d1-9d67-313d2172b41e patched persistentvolume/pvc-0a0b1fb2-b96b-4c74-abdf-5aa1ef930f4f patched persistentvolume/pvc-0da9f9c8-9ee0-4ac1-b5dc-50e6311d5920 patched persistentvolume/pvc-0f6554ab-d0d6-46f1-a295-b3cf133ceef6 patched persistentvolume/pvc-15eef793-2012-44a7-9b6b-067fbba999e0 patched persistentvolume/pvc-29e8d506-b659-4f78-b22e-b74a0baea80e patched persistentvolume/pvc-33cae9a9-8b6d-4786-806d-34ac3ca2a3d5 patched persistentvolume/pvc-4531b2ae-6678-4342-b83f-03e757013523 patched persistentvolume/pvc-4ad88729-6c1b-4fb7-95b9-fbc30748c2b6 patched persistentvolume/pvc-5452d9fd-e471-42a5-a03c-2435c7539972 patched persistentvolume/pvc-570ad717-a306-4800-b6a0-cbe02a1805e3 patched persistentvolume/pvc-65bb40fe-0c98-4f5c-8af0-42558f0510f1 patched persistentvolume/pvc-6a1257b4-7582-4ab9-be66-5f7d8e85badc patched persistentvolume/pvc-6feb2a5a-7b53-421a-85e4-25491688057a patched persistentvolume/pvc-7412750a-fe39-4a79-a78b-b47fd6f18f68 patched persistentvolume/pvc-79dfbb73-cdc7-4ac0-a73e-94b1b973f60b patched persistentvolume/pvc-7fdb8acb-461a-4633-815a-2eea4b8d1148 patched persistentvolume/pvc-83f71f04-9516-44fa-a083-84732e9240ed patched persistentvolume/pvc-8de6d659-d003-4243-91c3-ca7526f33c2d patched persistentvolume/pvc-8fe030f1-24cd-4a9e-b7e1-4e7b50d76f65 patched persistentvolume/pvc-90bd467b-5730-4300-86c6-1ec65cba9b08 patched persistentvolume/pvc-9a4ecf7e-8579-45d0-92cd-655aaf0853f9 patched persistentvolume/pvc-9acd0c3d-c299-44b4-bc59-b5a9eb856521 patched persistentvolume/pvc-9b7c2a77-0bde-4748-9eda-ca067cd6c710 patched persistentvolume/pvc-9e7429c9-30df-4790-b706-61a1b86cbe35 patched persistentvolume/pvc-b10c40d3-6485-4ddb-828e-dec8693ca31e patched persistentvolume/pvc-b3b35cad-1a5b-4f6b-93de-2026e4502112 patched persistentvolume/pvc-b517207b-54b6-4a42-81da-936acfff0d30 patched persistentvolume/pvc-bc70b3d2-9e14-442a-930b-3f817f312b79 patched persistentvolume/pvc-bd3cf813-ec79-4649-a685-1a8fac8f375c patched persistentvolume/pvc-c4e1717a-bff7-4997-ab94-d3c6e13c05a3 patched persistentvolume/pvc-ced6151e-962a-4bd9-854c-82083ca292e8 patched persistentvolume/pvc-d09eee21-f5f4-4c01-8c28-c02a9f951b7d patched persistentvolume/pvc-d88f0ae6-e645-4980-a477-b354f1182a8e patched persistentvolume/pvc-dccdcbf7-6f7f-46a9-9388-8a5b97e7126d patched persistentvolume/pvc-e7667f8f-8e7d-4a7b-9fae-4d5f9726a59d patched persistentvolume/pvc-f4f884c6-066e-4ebf-90e4-426a132417cf patched persistentvolume/pvc-f8257bf4-abf9-4de2-b3da-1f2daa1451ad patched persistentvolume/pvc-fb35cb57-436a-4561-80f3-2a3e0b763c8f patched persistentvolume/pvc-fe27c9cf-80d4-4acc-b50b-94bd09d575a4 patched Restore CRs alamedanotificationchannel.notifying.containers.ai/default created alamedanotificationtopic.notifying.containers.ai/default created alamedaorganization.tenant.containers.ai/default created Restore complete

<span id="page-37-0"></span>**Datadog Integration**

#### 1. Datadog WPA dumps errors during autoscaling

Error message in WPA Controller

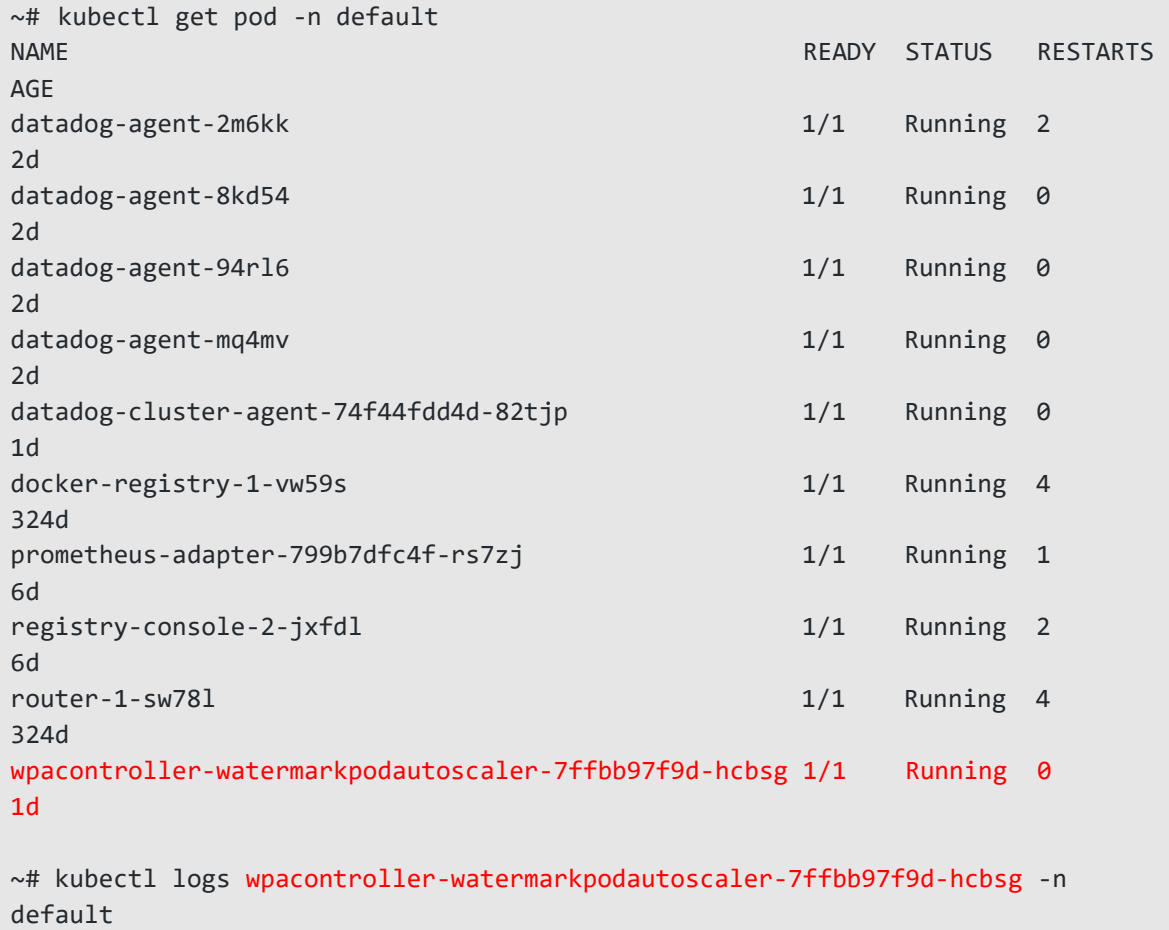

{"level":"info","ts":1589533961.5993037,"logger":"wpa\_controller","msg":"Successful rescale","Request.Namespace":"myproject","Request.Name":"consumer1-topic0001-group-0001","currentReplicas":40,"desiredReplicas":40,"rescaleReason":""}

{"level":"error","ts":1589533961.600972,"logger":"wpa controller","msg":"Error during reconcileWPA","Request.Namespace":"myproject","Request.Name":"consumer1-topic0001-group-0001","error":"the server could not find the requested resource (put watermarkpodautoscalers.datadoghq.com consumer1-topic0001-group-

0001)","stacktrace":"github.com/go-logr/zapr.(\*zapLogger).Error\n\twatermarkpodautoscaler/vendor/github.com/go-

logr/zapr/zapr.go:128\ngithub.com/DataDog/watermarkpodautoscaler/pkg/controller/watermarkpodautoscaler.(\*ReconcileWa termarkPodAutoscaler).Reconcile\n\twatermarkpodautoscaler/pkg/controller/watermarkpodautoscaler/watermarkpodautoscal er\_controller.go:345\nsigs.k8s.io/controller-

runtime/pkg/internal/controller.(\*Controller).reconcileHandler\n\twatermarkpodautoscaler/vendor/sigs.k8s.io/controllerruntime/pkg/internal/controller/controller.go:216\nsigs.k8s.io/controller-

runtime/pkg/internal/controller.(\*Controller).processNextWorkItem\n\twatermarkpodautoscaler/vendor/sigs.k8s.io/controllerruntime/pkg/internal/controller/controller.go:192\nsigs.k8s.io/controller-

runtime/pkg/internal/controller.(\*Controller).worker\n\twatermarkpodautoscaler/vendor/sigs.k8s.io/controller-

runtime/pkg/internal/controller/controller.go:171\nk8s.io/apimachinery/pkg/util/wait.JitterUntil.func1\n\twatermarkpodautoscal er/vendor/k8s.io/apimachinery/pkg/util/wait/wait.go:152\nk8s.io/apimachinery/pkg/util/wait.JitterUntil\n\twatermarkpodautosca ler/vendor/k8s.io/apimachinery/pkg/util/wait/wait.go:153\nk8s.io/apimachinery/pkg/util/wait.Until\n\twatermarkpodautoscaler/v endor/k8s.io/apimachinery/pkg/util/wait/wait.go:88"}

- Reason
	- WPA is incompatible with Kubernetes 1.11
	- Install WPA on Kubernetes 1.11 dumps errors

```
must only have "properties", "required" or "description" at the root if 
the status subresource is enabled
```
- Workaround
	- Comment out 'subresources' key in WatermarkPodAutoscaler CRD

```
~\sim~#~cd
datadog_wpa/watermarkpodautoscaler_for_k8s_1.11/chart/watermarkpodautoscaler/templa
tes
~# vi datadoghq.com_watermarkpodautoscalers_crd.yaml
...
...
     shortNames:
     - wpa
    singular: watermarkpodautoscaler
  scope: Namespaced
  #subresources:  comment out
  # status: {}  comment out
   validation:
     openAPIV3Schema:
       description: WatermarkPodAutoscaler is the Schema for the 
watermarkpodautoscalers
         API
       properties:
         apiVersion:
           description: 'APIVersion defines the versioned schema of this 
representation
...
...
```
*Note: It can auto-scale monitored application, but dump some errors during update status*

• Related Datadog WPA ticket

<https://github.com/DataDog/watermarkpodautoscaler/issues/50>

- 2. Data Adapter reports errors
	- Error messages in Data Adapter logs

<sup>~#</sup> oc exec -it \$(oc get pods|grep federatorai-data-adapter|grep Running|awk '{print \$1}') -- cat /var/log/telegraf.log > telegraf.log

<sup>~#</sup> cat telegraf.log | grep "E\!"

<sup>2020-05-15</sup>T09:59:33Z E! [datadog][application aware] Failed to get kafka consumer spec replicas 2020-05-15T09:59:33Z E! [inputs.datadog\_application\_aware] Error in plugin: [url=https://api.datadoghq.com/api/v1/query][kafka]: Failed to get consumer information.

#### • Reason

Datadog Agent does not work with 'kube-state-metrics' comes with OpenShift

#### • Solution

Install another compatible 'kube-state-metrics'

If there is another kube-state-metrics running on openshift, rename all the clusterrole and clusterrolebinding name of kube-state-metrics to prevent kube-state-metrics clusterrole name collision

restart datadog agent and make sure agent integrate with kube-state-metrics properly. check all the node agent status by following command ~# oc exec <datadog-agent-pod-name> agent status